**Česká zemědělská univerzita v Praze**

Fakulta lesnická a dřevařská Katedra hospodářské úpravy lesů

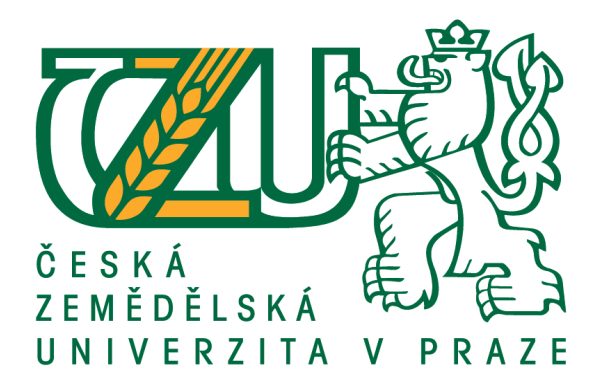

# **Sběr a zpracování dat pro fotogrammetrickou rekonstrukci lesních porostů pomocí bezpilotního letadla**

Bakalářská práce

Autor: Vojtěch Čajánek Vedoucí práce: Ing. Karel Kuželka, Ph.D.

2021

# ČESKÁ ZEMĚDĚLSKÁ UNIVERZITA V PRAZE

Fakulta lesnická a dřevařská

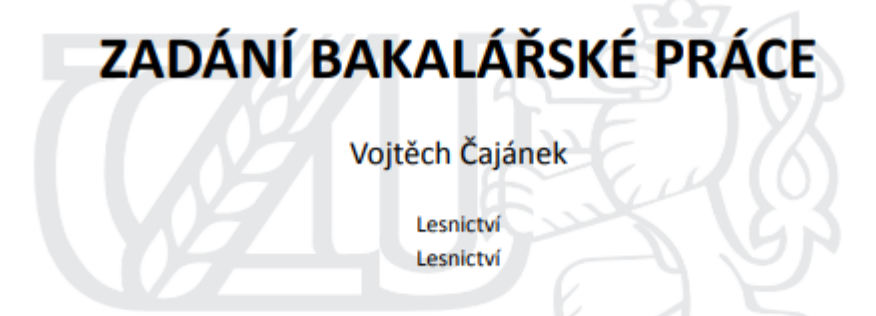

Název práce

Sběr a zpracování dat pro fotogrammetrickou rekonstrukci lesních porostů pomocí bezpilotního letadla

Název anglicky

Data collection and processing for photogrammetric reconstuction of forest stand with the use of unmanned aerial systems

#### Cíle práce

Podrobně popsat metodiku sběru fotografií lesních porostů pomocí bezpilotního letadla. Podrobně popsat proces zpracování fotografií vedoucí k trojrozměrné rekonstrukci lesního porostu s využitím vybraného softwaru.

#### Metodika

S použitím vybraného softwaru pro plánování letu a sběr fotografií bude na sadě porostů provedeno snímkování pomocí bezpilotního letadla. Bude vyhodnoceny uživatelské možnosti vybraného plánovacího softwaru a popsán vliv jednotlivých volitelných parametrů letu a nastavení fotoaparátu. Bakalářská práce bude obsahovat doporučení vhodného nastavení pro získání kvalitního obrazového materiálu.

Nasbíraná obrazová data budou zpracována a s použitím vybraného softwaru pro fotogrammetrickou rekonstrukci objektů budou vytvořena 3D bodová mračna a 3D modely lesních porostů. Bude popsán postup zpracování snímku pro vytvoření kvaltitních 3D modelů lesních porostů.

Oficiální dokument \* Česká zemědělská univerzita v Praze \* Kamýcká 129, 165 00 Praha - Suchdol

#### Doporučený rozsah práce

40 stran

#### Klíčová slova

bezpilotní letadlo, fotogrammetrie

#### Doporučené zdroje informací

- J. Lisein, M. Pierrot-Deseilligny, S. Bonnet, and P. Lejeune, "A photogrammetric workflow for the creation of a forest canopy height model from small unmanned aerial system imagery," Forests, vol. 4, no. 4, pp. 922-944, 2013
- Panagiotidis, D., Abdollahnejad, A., Surový, P., & Chiteculo, V. (2017). Determining tree height and crown diameter from high-resolution UAV imagery. International Journal of Remote Sensing, 38(8-10), 2392-2410.
- Puliti, S., Ørka, H., Gobakken, T., & Næsset, E. (2015). Inventory of Small Forest Areas Using an Unmanned Aerial System. Remote Sensing, 7(8), 9632-9654.
- Rosnell, T., & Honkavaara, E. (2012). Point cloud generation from aerial image data acquired by a quadrocopter type micro unmanned aerial vehicle and a digital still camera. Sensors, 12(1), 453-480.
- Surový, P., & Kuželka, K. (2019). Acquisition of Forest Attributes for Decision Support at the Forest Enterprise Level Using Remote-Sensing Techniques - A Review. Forests, 10(273). https://doi.org/10.3390/f10030273
- Tang, L., & Shao, G. (2015). Drone remote sensing for forestry research and practices. Journal of Forestry Research, 26(4), 791-797.
- Torresan, C., Berton, A., Carotenuto, F., Di Gennaro, S. F., Gioli, B., Matese, A., ... Wallace, L. (2017). Forestry applications of UAVs in Europe: a review. International Journal of Remote Sensing, 38(8-10), 2427-2447.

#### Předběžný termín obhajoby

2019/20 LS - FLD

#### Vedoucí práce

Ing. Karel Kuželka, Ph.D.

#### Garantující pracoviště

Katedra hospodářské úpravy lesů

Elektronicky schváleno dne 22. 2. 2020

doc. Ing. Peter Surový, PhD. Vedoucí katedry

Elektronicky schváleno dne 22. 2. 2020

prof. Ing. Róbert Marušák, PhD.

Děkan

#### V Praze dne 13, 04, 2021

Oficiální dokument \* Česká zemědělská univerzita v Praze \* Kamýcká 129, 165 00 Praha - Suchdol

# **Čestné prohlášení**

Prohlašuji, že svou diplomovou práci "Sběr a zpracování dat pro fotogrammetrickou rekonstrukci lesních porostů pomocí bezpilotního letadla" jsem vypracoval samostatně pod vedením vedoucího bakalářské práce a s použitím odborné literatury a dalších informačních zdrojů, které jsou citovány v práci a uvedeny v seznamu použitých zdrojů na konci práce. Jako autor uvedené bakalářské práce dále prohlašuji, že jsem v souvislosti s jejím vytvořením neporušil autorská práva třetích osob.

V Praze dne 20.4. 2021

# **Poděkování**

Rád bych touto cestou poděkoval vedoucímu práce Ing. Karlovi Kuželkovi, PhD. za odborné rady, konzultace a zpracování dat pro tuto práci.

# **Sběr a zpracování dat pro fotogrammetrickou rekonstrukci lesních porostů pomocí bezpilotního letadla**

### **Abstrakt**

Cílem této práce je vytvořit ucelený a podrobný návod ke sběru dat pro fotogrammetrické účely za využití bezpilotního letadla. Úvodní teoretická část do problematiky poskytuje přehledné základní informace pro orientaci v tématu a vysvětluje např. základ fotogrammetrie, metody vzdáleného sběru dat, nebo legislativní požadavky pro bezpečné užívání bezpilotních letadel. Vyhodnocení a porovnání nejběžnějších softwarů pro sběr a zpracování dat je také předloženo. Nakonec jsou poznatky aplikovány pro skutečném sběru dat na 23 lesních plochách pomocí 13 letů bezpilotního letadla. Ze získaných dat byla vytvořena digitální projekce lesních ploch složená z celkem 6303 snímků.

**Klíčová slova:** bezpilotní letadlo, fotogrammetrie, UAV, projekce lesa.

# Data collection and processing for photogrammetric reconstruction of forest stand with the use of unmanned aerial systems

#### **Abstract**

The main topic of this thesis is to present a comprehensive and detailed manual for data collection and processing for photogrammetric reconstruction with the using unmanned aerial systems (UAV). A theoretical introduction provides information about the methodology such as photogrammetric background, methods of remote data collection or legislature requirement for safe operation of UAV. An evaluation and comparison of multiple software's for data collection and processing is presented. As the final part of this thesis, a documented application of photogrammetric reconstruction of 23 individual forest stands from total of 13 UAV flight sessions, is provided. The digital reconstruction of forest stand is generated from 6303 images. Key findings and experiences regarding a successful data collection and processing with the use of UAV are presented.

**Keywords**: unmanned aerial system, photogrammetry, UAV, forest projection

# Obsah

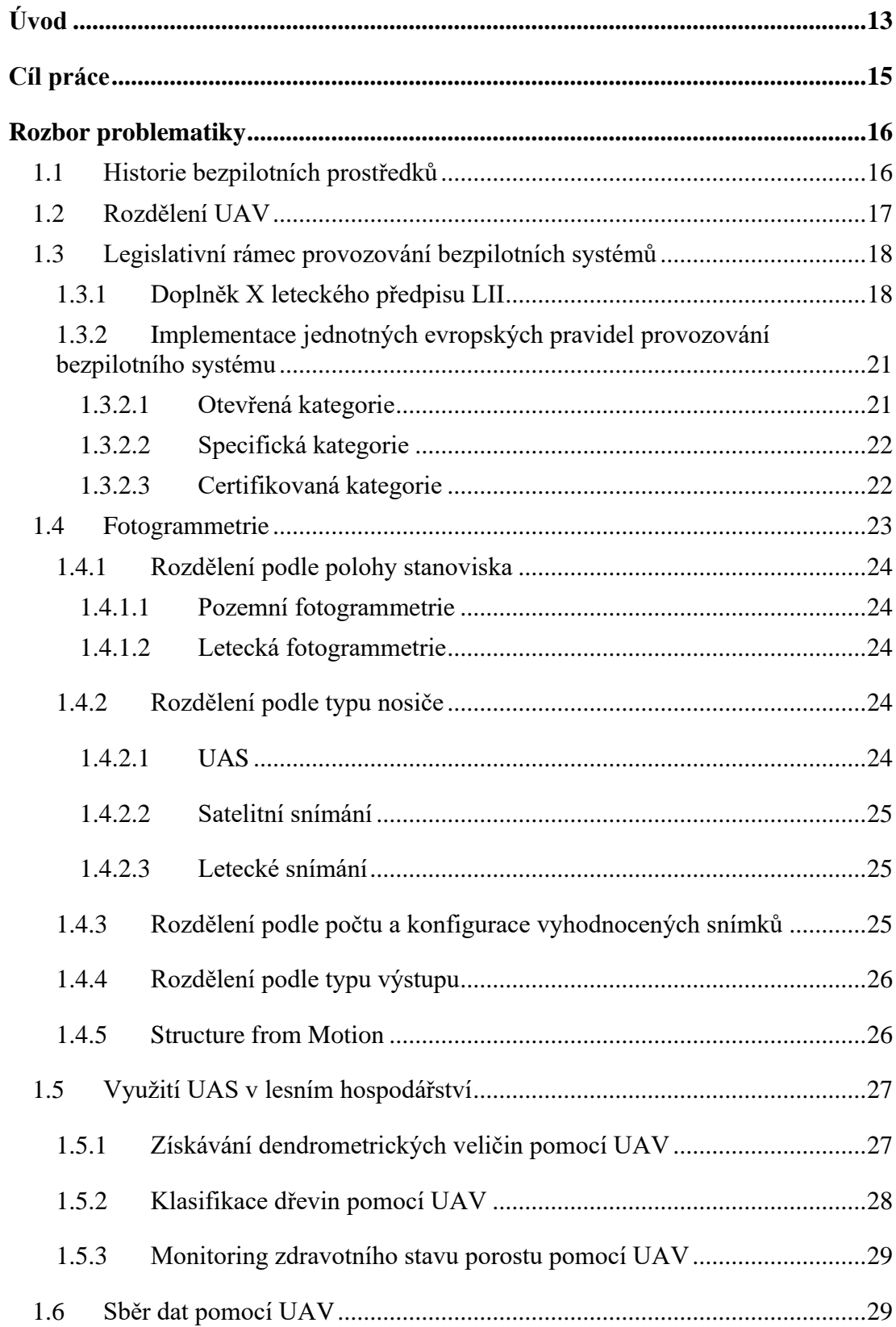

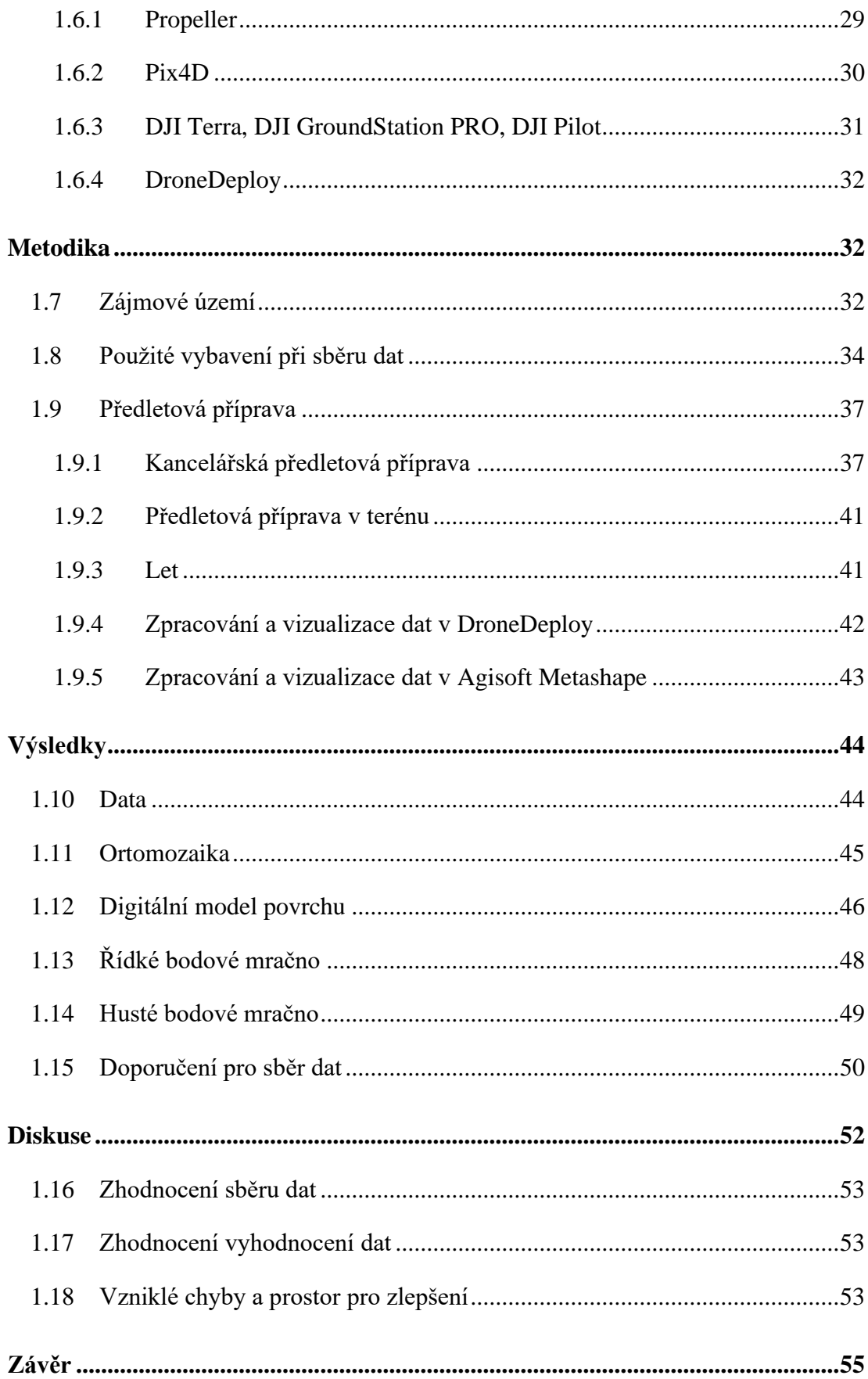

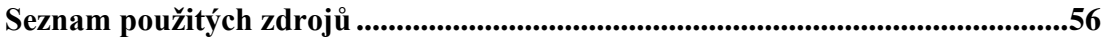

# **Seznam obrázků**

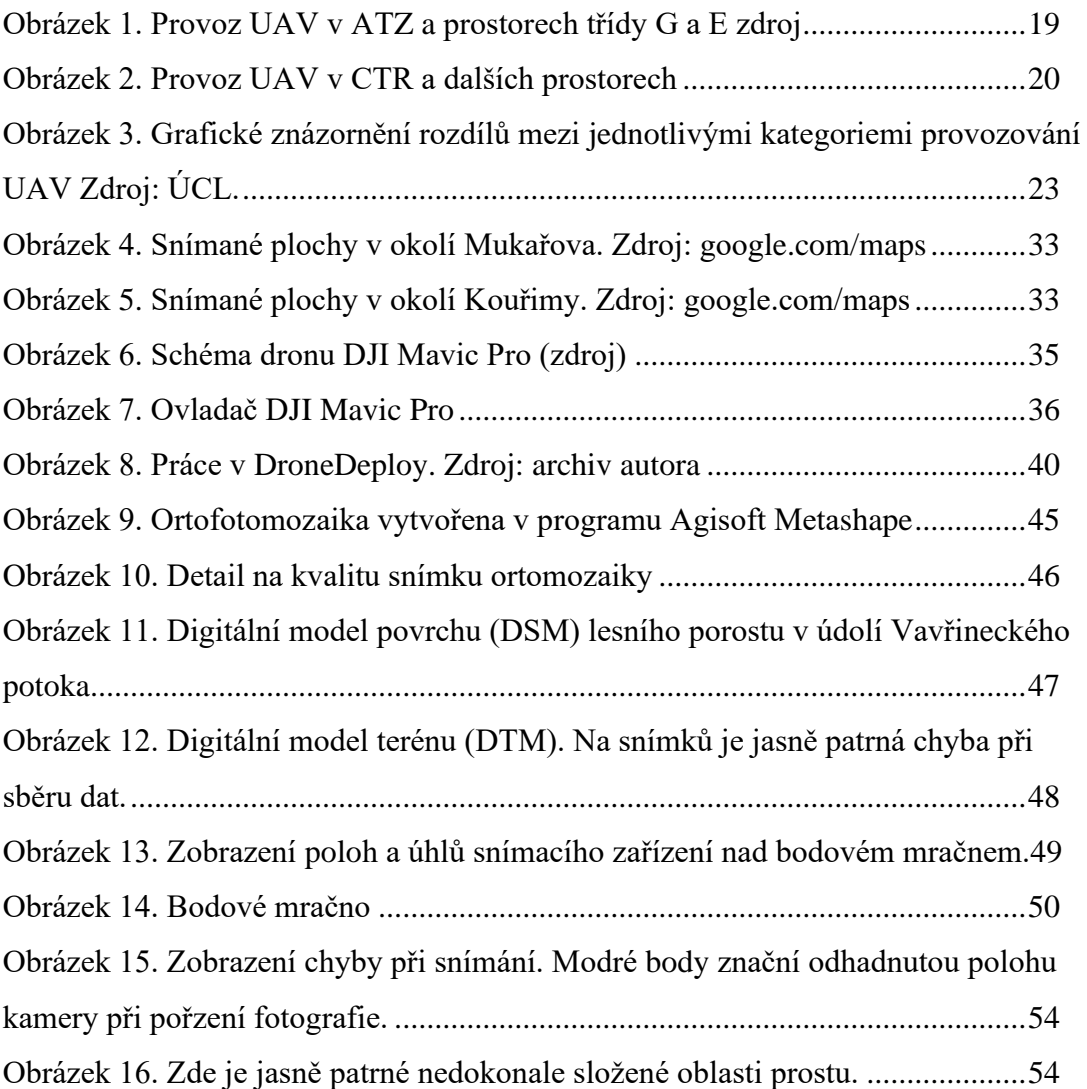

# **Seznam tabulek**

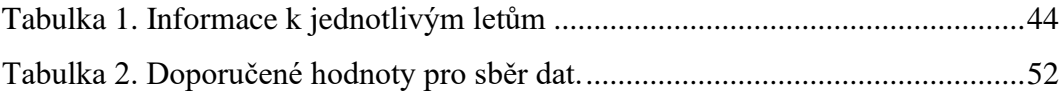

# **Seznam použitých zkratek**

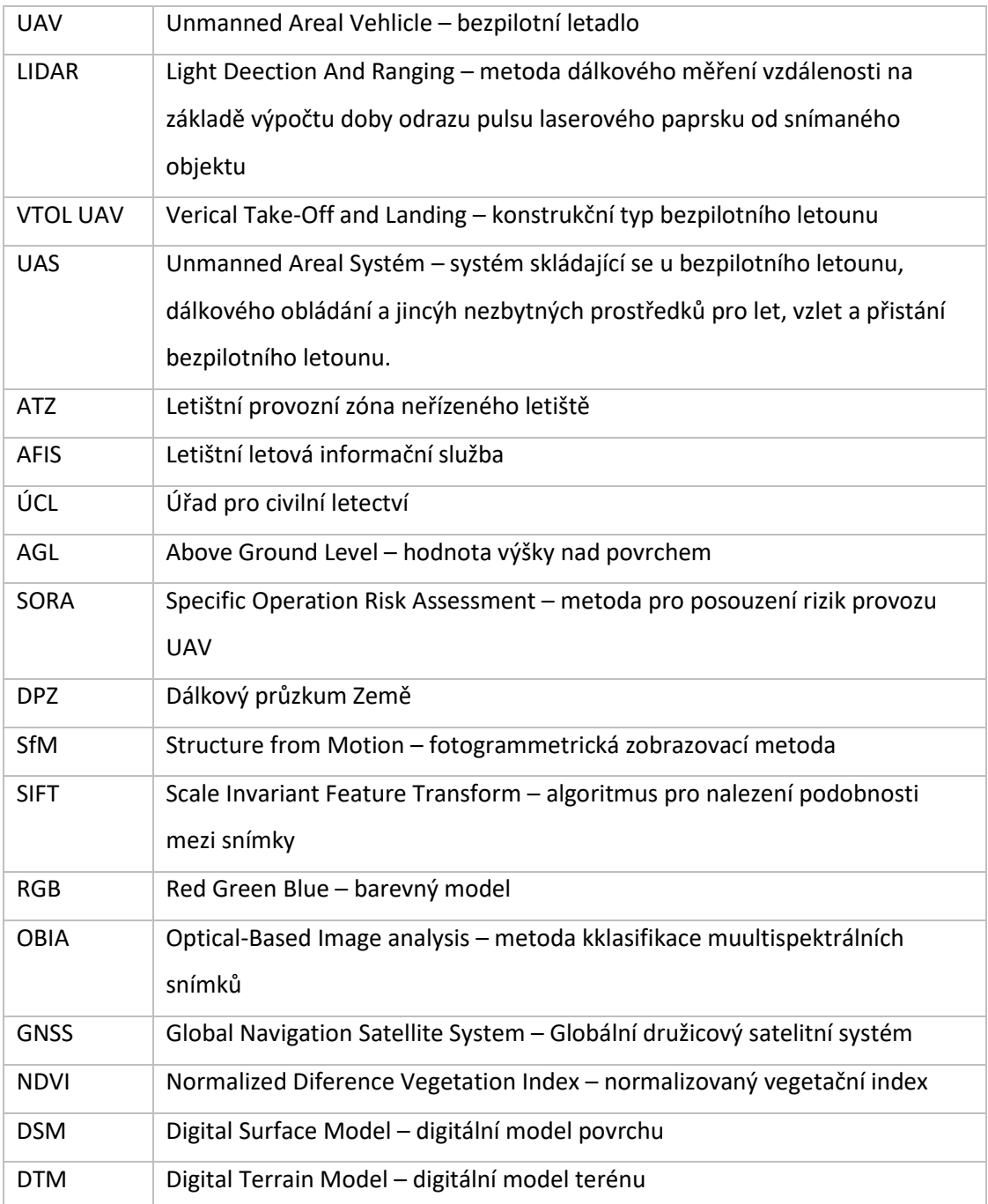

# <span id="page-12-0"></span>**1 Úvod**

Aplikace moderních technologií často přináší až revoluční pokrok. Rozvoj bezpilotních systémů, který si nachází své uplatnění v mnoha profesích tomu není výjimkou. Rozsah možností aplikace této technologie sahá od zemědělství, stavitelství, inspekce staveb až po vesmírný průzkum. Příkladem může být dron Ingenuity, který společnost NASA vypravila na povrch Marsu a který je prvním létajícím strojem na jiné planetě.

Lesnictví je jednou z oblastí, která v poslední době zažívá velký technologický pokrok. Je snaha stále více uplatňovat moderní technologie vedoucí ke zefektivnění procesů. Příkladem může být právě fotogrammetrie spojená s bezpilotním letadlem (UAV). Použití konvenčních metod (Karel Kuželka et al. 2017) k získání dat o lesním porostu je časově náročné, a proto se zkoumají způsoby, jak docílit jeho vyšší efektivnosti. Projekce digitálního modelu lesa pomocí bodového mračna otvírá nové možnosti získání potřebných informací o lese a jeho okolí. Současně se v roce 2001 s nařízením vlády 193/2000 Sb. spustil první cyklus národní inventarizace lesů. Jedná se o statistické šetření, které má zdokumentovat aktuální údaje o stavu lesa a vývoji lesních pozemků na našem území. V tomhle odvětví by bezpilotní letouny našly způsob, jak celý proces urychlit a zdokonalit.

Z hlediska terminologie je UAV zkratka anglického Unmanned Areal Vehicle, což představuje označení bezpilotního letounu, tedy objektu pohybujícího se ve vzdušném prostoru bez posádky. Ovládán je buď na dálku, nebo pomocí předem definovaných hodnot letového plánu. Označení UAS (Unmanned Areal System) je pak označení celého sytému, tedy bezpilotního letounu, řídící stanice a dalších nezbytných prvků, které jsou potřeba pro let.

Jak již bylo řečeno, UAV jsou čím dál intenzivněji používány za účelem zvýšení efektivity při získávání dat ohledně stavu lesního porostu. Jako v dalších rychle se vyvíjejících technologických odvětvích, je i zde žádoucí mít ucelený přehled o tom, jaké možnosti využití nám sběr dat pomocí UAV poskytuje. V první kapitole této práce se proto zaměříme na úvod do problematiky využití vzdáleného sběru dat, a to zejména pomocí UAV. Součástí také bude přehled legislativních požadavků pro bezpečné provozování UAV. Následně si popíšeme základy fotogrammetrie, a to

zejména té týkající se aplikace v lesnictví. V další části předkládáme přehled dostupných řešení pro sběr a analýzu dat.

V následné kapitole se již zaměříme na samotnou aplikaci použití UAV pro výpočet borového mračna lesního porostu. Zájmové území, kde probíhal sběr dat, se nachází na školním lesním pozemku v Kostelci nad Černými lesy. Přesněji pak v okolí města Kouřim a obcí Babice, Mukařov a Vojkov. Území školního podniku se rozkládá na 6900 hektarech. V roce 2019 zde proběhl sběr dat pomocí letounu se snímacím zařízením. Nicméně tato akce nedosáhla i na lesní pozemky na okraji samotného podniku. Na tyto malé lesní pozemky by bylo neekonomické vysílat další letoun. Použití snímání pomocí UAV je proto optimálním řešením. Proces sběru dat, jejich zpracování a vyhodnocení je tématem této bakalářské práce.

# <span id="page-14-0"></span>**2 Cíl práce**

Cílem práce je poskytnou podrobný návod a námi získané poznatky pro sběr a tvorbu dat pro digitální projekci lesa. V několika kapitolách si představíme, co to vlastně UAV je. Přiblížíme si rozdíly mezi jednotlivými konstrukčními typy bezpilotních letadel. Krátce si představíme legislativu, která se přímo týká provozování UAV na našem území a nově i její celoevropská pravidla provozu. Dále se zaměříme na již vytvořené práce zahraničních i domácích autorů a jejich pojednání o využití bezpilotních systémů v lesnictví. Stručně si představíme některé aplikace, které jsou vhodné pro sběr fotogrammetrických dat. Blíže si popíšeme postup v jedné z nich (DroneDeploy), která byla použita i pro tuto práci. Následně si popíšeme postup i pro vyhodnocení dat v software Agisoft Metashape. Závěrem této práce ukážeme výsledky provedené aplikace UAV pro sběr a zpracování dat pro fotogrammetrii za pomocí UAV.

# <span id="page-15-0"></span>**3 Rozbor problematiky**

### <span id="page-15-1"></span>**3.1 Historie bezpilotních prostředků**

Pokud si UAV definujeme, jako letící objekt ovládaný z povrchu země a nesoucí snímací zařízení, tak můžeme mezi takové stoje zařadit i dálkově ovládaný papírový letoun, který v roce 1883 sestrojil britský vynálezce Douglas Archibald. Konstrukčně se stroj podobal papírovým drakům. Archibald připojil ke stroji anemometr a díky tomu dokázal porovnávat rychlost větru v různých výškách, a to až do 365 metrů na zemí. Později připevnil na letoun fotoaparát a pořídil tak první letecké fotografie.

Významný posun v této oblasti přišel před 1. světovou válkou. Americká armáda vyvinula takzvaný "Kettering Bug", nesoucí jméno po svém konstruktérovi, Charlesu Ketteringovi. Tento letoun dokázal nést náklad výbušnin o váze až 80 kilogramů a zasáhnout cíl ve vzdálenosti 60 kilometrů. Nicméně trasa byla předem nastavena a nebylo možné ji během letu upravit.

To změnilo rádiové řízení. Anglie ho v roce 1933 aplikovala na letoun RP-1. Další modely RP-2, RP-3 a RP-4 pak dokonce byli vyráběny v sériové výrobě a hojně používány v 2. světové válce (Keane; John. F; Carr; Stephen S. 2013). Nutno ale zmínit i válečné německé dálkově řízené rakety V-1 a V-2. Rakety byly naváděny inerciální navigací, tedy systémem gyroskopů.

V 60. letech vyvíjel Vojenský technický ústav letectva a protivzdušné obrany v Praze vlastní letoun s označením SOJKA III. Hlavní použití letounu bylo jako průzkumný stroj. Systém se skládá z letounu s Wanklovým spalovacím motorem, pozemního řídícího stanoviště, startovacího zařízení a přepravního kontejneru (VTÚLa PVO 2004).

Rozvoj systému se pro vojenské účely stále vyvíjí. Mezi špičky patří například Northrop Grumman RQ-4 Global Hawk. Tento křídlový letoun, s rozměry malého vrtulového letadla (rozpětí 39,9 metrů a délka 14,5 metrů) s tryskovým motorem, dokáže přenášet náklad o hmotnosti 1360 kg a nasnímat až 100 000 km $^2$  za jediný den (National Security andInternational Affairs Division 2000).

V 21. století se začal UAV využívat i v komerční sféře. Ujalo se označení "dron". Zařízení se stalo dostupné i pro veřejnost. Drony jsou hojně využívány fotografy, hobby letci, ale i geodety, zemědělci a při leteckých inspekcích.

### <span id="page-16-0"></span>**3.2 Rozdělení UAV**

Způsobů a možností, jak přehledně rozdělit drony do určitých kategorií je mnoho. Pokusím se shrnout ty základní. S reakcí na Prováděcí nařízení komise (EU) 2019/947 se upravuje i legislativní rámec České republiky, což probereme v následující kapitole. Rozlišujeme několik tříd UAV (Evropská Komise 2019):

- 1. Třída C0 drony do 250 gramů a rychlostí do 19 metrů za vteřinu
- 2. Třída C1 drony do 900 gramů a rychlostí do 19 metrů za vteřinu
- 3. Třída  $C2$  drony do 4 kilogramů s nastavitelnou rychlostí a "failsafe" systémem
- 4. Třída C3drony do 25 kilogramů bez omezení rychlosti
- 5. Třída C4 drony vyšší hmotnosti než 25 kilogramů

K podrobnému vysvětlení tříd a kategorií dronů se dostaneme v kapitole "Legislativní rámec provozování bezpilotních systémů". Jako další rozdělení se nabízí podle využití. A to na hobby a profesionální. Hranice mezi těmito dvěma kategoriemi není zcela zřetelná. Nicméně profesionální stroje disponují vyšší pořizovací cenou a často nabízejí možnost modularity příslušenství. To znamená, že uživatel není omezen jedním snímacím zařízením (např. kamerou), ale má možnost měnit například objektivy, nebo i celé komponenty. Ať už je to LiDAR (Light Detection And Ranging), multispektrální kamery či jiné.

Dále dělíme drony dle konstrukce a způsobu letu:

- 1. Multikoptéry
- 2. Křídla
- 3. VTOL UAV

Multikoptéry patří mezi nejrozšířenější konstrukční typ UAV. Jedná se o čtyř (kvadrokoptéry), nebo více vrtulové (oktokoptéry, hexakoptéry,…) stoje s horizontálně zavěšeným vrtulemi. Jeho velkou výhodou je, že dron dokáže držet horizontální a vertikální pozici v prostoru. Oproti tomu má kratší dobu letu. Výhodou multikoptér je modularita příslušenství. Je zde možné připevnit různé doplňky, pokud je splněn váhový limit daného stroje. Tento typ je vhodný pro fotografie, videa, inspekční lety, tvorbu 3D modelů exteriéru budov atd.

Mezi největší výhody konstrukčního typu křídlo patří jednoznačně velká doba letu a tím přímo navazuje velké pokrytí snímaného prostoru. U tohoto stroje jsou vrtule jednoho, nebo více motorů zavěšeny ve vertikálním směru. Tento typ se hodí převážně jen k profesionálnímu použití – sběr dat velké plochy. Pro použití je nutné dbát důraz na předletovou přípravu. Manévry jako vzlet a následné nabírání letové hladiny, nebo přistávání, vyžaduje velký prostor. I zde je možná modularita příslušenství, ale není to tak univerzální jako u některých multikoptér. U křídel je tato modularita omezena konstrukčně. Výrobci (jako například SenseFly a jejich model eBee) nabízí vlastní výměnné komponenty, takže uživatel může měnit například mezi multispektrální kamerou a snímačem LiDAR.

Mezi velmi konstrukčně zajímavé typy patří tzv. VTOL (Vertical Take-Off and Landing. To kombinuje předchozí konstrukce. UAV se skládá z horizontálních vrtulí, které slouží pro kolmý vzlet. A pro vertikální posun slouží křídla, poháněná další vrtulí. Tyto stoje dokážou vzlétnout na malé ploše, a přitom nasnímat velkou plochu.

### <span id="page-17-0"></span>**3.3 Legislativní rámec provozování bezpilotních systémů**

Rok 2021 je přechodným obdobím mezi kompletním přijetím nové legislativy, která reaguje na Prováděcí nařízení komice (EU) 2019/947 a doplňku X předpisu LII leteckého zákona, který je nově uveřejněn ve formě opatření obecné povahy. Toto přechodné období trvá od 31.12. 2020 do 1.1. 2023. Dává tím zemím Evropské unie čas na plnou implementaci nové legislativy. Piloti, kteří vykonávají letecké práce, se pořád řídí doplňkem X(Ministerstvo Dopravy České republiky 2016).

#### <span id="page-17-1"></span>**3.3.1 Doplněk X leteckého předpisu LII**

Jak bylo zmíněno, tato legislativa se nyní týká těch pilotů, kteří vykonávají takzvané letecké práce. Letecké práce jsou činností, při které letecký provozovatel provádí činnost za honorář.

Definici UAS a UAV jsem již zmínil. Teď se zaměřím na případné omezení, které z předpisu vyplívají. Mezi základní pravidla patří, že bezpilotní letadlo musí být za letu v přímém dohledu pilota, mimo oblaky, a to ve vzdálenosti 1 500 metrů horizontálně a 300 m vertikálně. Dále je potřeba si řídit prostorovému omezení. Let může být volně prováděn v ve vzdušném prostoru třídy G.

Pokud let probíhá v letištní zóně ATZ (Letištní provozní zóna neřízeného letiště) je nutné dodržovat podmínky provozovatele letiště a být v přímím rádiovým spojením s letištní letovou informační službou (AFIS). Pokud UAV je lehčí než 0,91 kg, není nutná radiová koordinace s AFIS. Je ale nutné provádět let mimo ochranná pásma letiště a do 100 metrů nad zemí (AGL). Graficky znázorněné na obrázku číslo 1.

<span id="page-18-0"></span>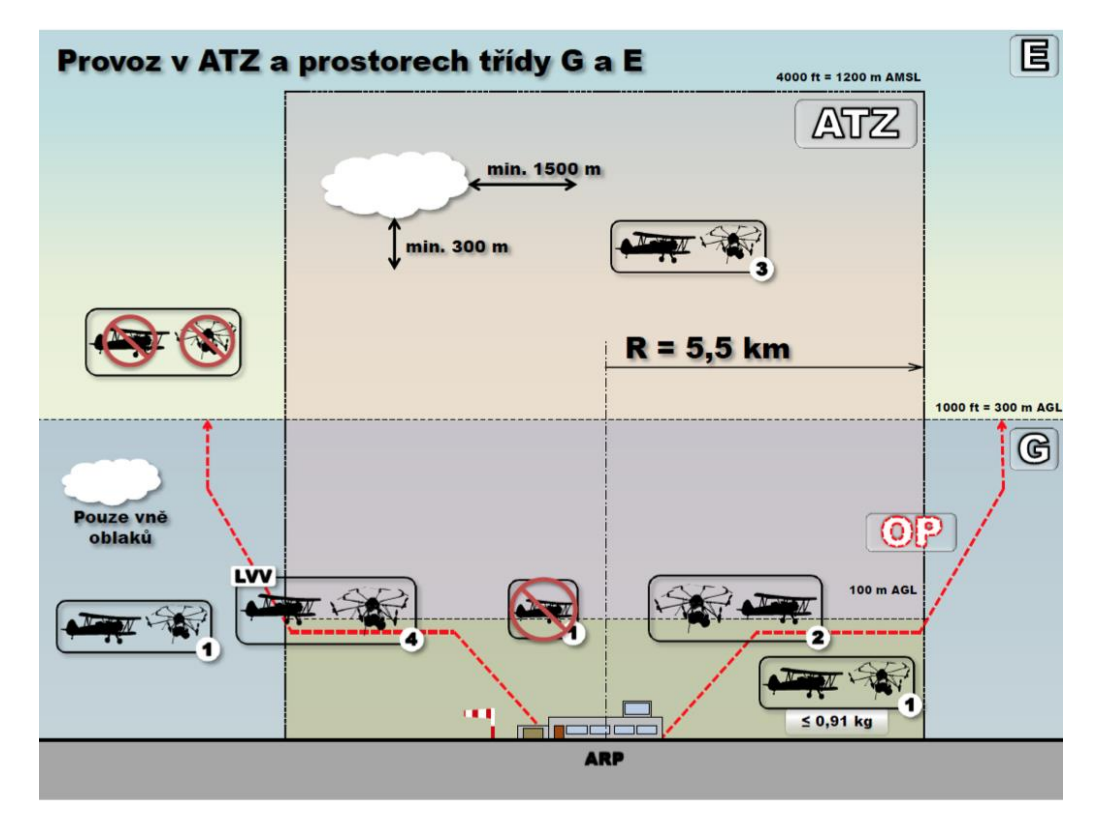

**Obrázek 1. Provoz UAV v ATZ a prostorech třídy G a E. Zdroj: doplněk X, předpisu L2**

Chceme-li provádět let v řízeném okrsku letiště (CTR a MCTR) je možné létat do výšky 100 metrů od povrchu (AGL), s výjimkou povolení příslušného stanoviště řízení letového provozu. A v horizontální vzdálenosti větší než 5500 metrů od letiště CTR nebo MCTR.

<span id="page-19-0"></span>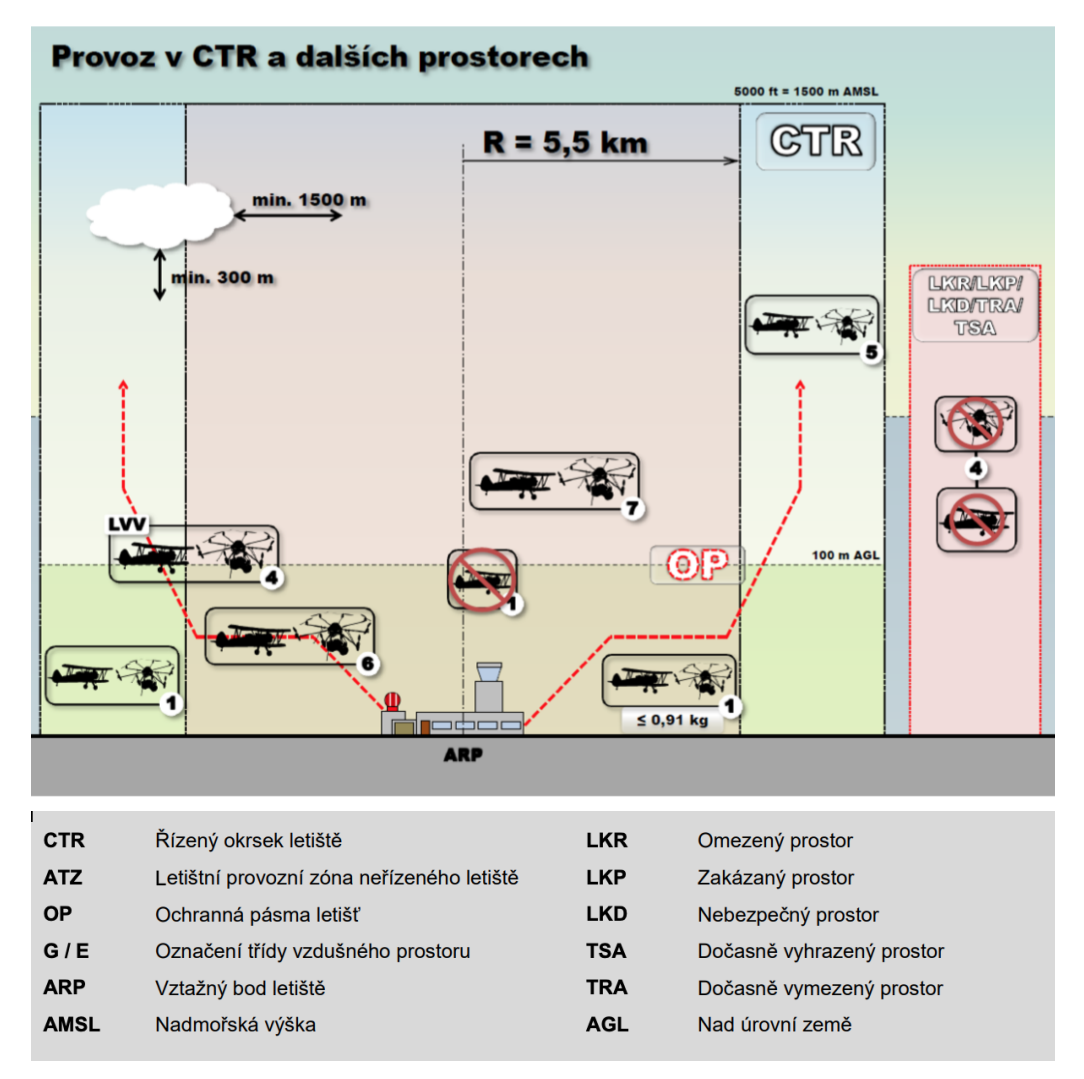

**Obrázek 2. Provoz UAV v CTR a dalších prostorech. Zdroj: doplněk X, předpisu l2**

V zakázaných, nebezpečných, nebo jiným uživatelem rezervovaných prostorech nesmí být prováděn let UAV. To samé platí i u ochranných pásem lineárních staveb, inženýrských sítí, v chráněném území.

Aby pilot obdržel oprávnění k provádění leteckých prací, je nutné splnit písemný, ústní a praktický test na úřadu pro civilní letectví (ÚCL). Tento úřad také vydává jednotlivá povolení k provádění leteckých prací. To je nutné, pokud plánovaný let je v rozporu s pravidly doplňku X (Ministerstvo Dopravy České republiky 2016).

# <span id="page-20-0"></span>**3.3.2 Implementace jednotných evropských pravidel provozování bezpilotního systému**

Jak už bylo nastíněno, v roce 2019 bylo vydání nařízení EU 2019/947 Od 31.12.2020 se těmito pravidly musí řídit veškeré členské země. Tímto vzniká povinnost registrace provozovatele dronu. Každý bezpilotní letoun, těžší než 250 gramů, tak získá registrační značku, kterou má být letoun označen. Pilot je také povinen se registrovat a splnit online test na stránkách Úřadu pro civilní letectví. (Evropská Komise 2019).

Každý nově vyrobený dron bude od výrobce označený štítkem C0, C1, C2, C3 nebo C4 dle toho, do jaké třídy patří.

Dále jsou zde určeny tři kategorie provozu bezpilotního systému. Nazývají se otevřená, specifická a certifikovaná kategorie.

#### <span id="page-20-1"></span>3.3.2.1 Otevřená kategorie

Do této kategorie patří stoje o nižší hmotnosti než 25 kg. Při letu musí mít pilot stálý vizuální kontakt se strojem. Nesmí létat v bezprostřední blízkosti nad nezapojenými osobami<sup>1</sup> a nad shromážděním osob. Dále pilot je povinen provádět let do 120 metrů AGL. Otevřená kategorie se dále dělí do tří podkategorií:

- 1. A1 Jde o UAV třídy C0 a C1. Pokud dron disponuje obrazovým snímačem nebo je od výrobce označen štítkem C0 nebo C1 musí pilot splnit online test.
- 2. A2 Jde o UAV třídy C2. Pilot musí létat v minimální vzdálenosti třicet metrů nad nezapojenými osobami. Při aktivaci funkce "low speed" (omezení rychlosti pohybu dronu – u DJI strojů se tato funkce nazývá "Stativ mode") se pilot může přiblížit až na 5 metrů od nezapojených osob, pokud je to bezpečné. Opět je pilot povinen splnit online test.
- 3. A3 Jde o UAV třídy C2, C3 a C4. Let musí být v bezpečné vodorovné vzdálenosti nejméně 150 metrů od zastavěných ploch.

 $1$  To jsou takové osoby, které se neúčastní provozu bezpilotního systému nebo které nejsou obeznámeny s pokyny a bezpečnostními opatřeními vydanými provozovateli bezpilotních systémů.

#### <span id="page-21-0"></span>3.3.2.2 Specifická kategorie

Pro provoz v této kategorii je nutné schválení žádosti o oprávnění k provozu prostřednictvím metodiky posouzením rizik daného letu (SORA). Legislativa tímto dává možnost pilotům za splnění daných podmínek provozovat let, který není specifikovaný v otevřené kategorii. V tomto případě provozovatel vypracuje posouzení provozních rizik, na jejímž základě pak Úřad civilního letectví plánovaný let zhodnotí a případně vydá povolení. Specifická kategorie není nějak omezená konstrukčním typem UAV.

#### <span id="page-21-1"></span>3.3.2.3 Certifikovaná kategorie

Do této kategorie spadají systémy větší než 3 metry, které za splnění určitých podmínek mohou létat nad shromážděním osob a mohou osoby převážet. Převážet mohou i nebezpečné zboží. Jedná se tedy o legislativní reakci na budoucí vývoj UAV, kdy bude možné pomocí těchto letounů cestovat a převážet náklad.

<span id="page-22-1"></span>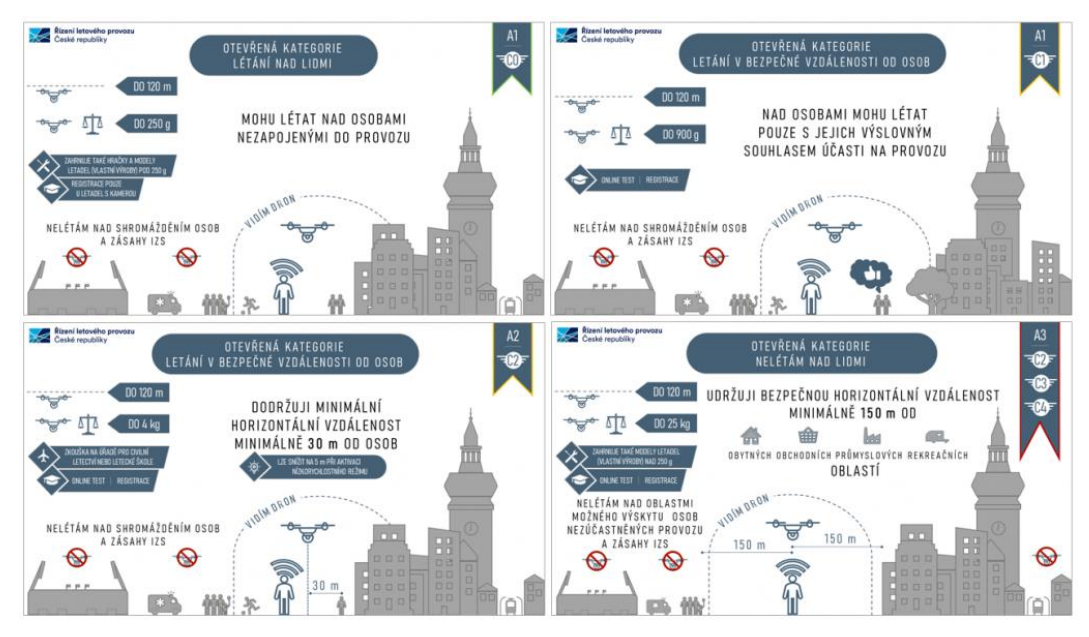

**Obrázek 3. Grafické znázornění rozdílů mezi jednotlivými kategoriemi provozování UAV Zdroj: ÚCL.**

### <span id="page-22-0"></span>**3.4 Fotogrammetrie**

Fotogrammetrie je analytická metoda pro určování rozměrů, tvarů a polohy objektů, které byly zaznamenávaný pomoci několika fotografických snímků. Jednotlivé snímky musí mít dostatečné překrytí, aby bylo možné je softwarově spojit do požadovaného výstupu. To může být 3D model, mračno bodů, ortofoto snímek a jiné. Své využití nachází u dálkového průzkumu země (DPZ), ale i při geodetickém promítání nebo při určování objemu jakéhokoliv většího tělesa. To lze přenést i do oboru lesnictví. Fotogrammetrii dělíme na pozemní a vzdušnou.

Pan profesor Karel Pavelka ČVUT v Praze fotogrammetrii definoval: "*Jako vědu, způsob a technologii, která se zabývá dále využitelných měření, map, digitálního modelu terénu a dalších produktů, které lze získat z obrazového, nejčastěji fotografického záznamu."* (Pavelka 2009)

#### <span id="page-23-0"></span>**3.4.1 Rozdělení podle polohy stanoviska**

Jako polohu stanoviska rozumíme místo, ze kterého jsou snímky snímány. Rozlišujeme dva druhy fotogrammetrie, a to pozemní a leteckou.

#### <span id="page-23-1"></span>3.4.1.1 Pozemní fotogrammetrie

Pozemní fotogrammetrie, někdy přezdívaná blízká fotogrammetrie, nachází své využití pro dokumentaci a zaměřování objektů, kde je nutné docílit co největší přesnosti a detailu zpracování. Pozemní fotogrammetrie se používá při určování objemu kubatur těžby v povrchových dolech, ale i ve stavebnictví, kde pomáhá při dokumentování fasád a interiéru domů nebo historických staveb. Dále své využití nalezne u monitorování pohybů mostů a hrází, pokud sběr dat probíhá v delším časovém horizontu.

V případě pozemní fotogrammetrie je snímací zařízení umístěno na pevném, geodeticky zaměřeném bodě.

#### <span id="page-23-2"></span>3.4.1.2 Letecká fotogrammetrie

Letecká fotogrammetrie se používá pro snímání většího území nebo objektů. Může sloužit při tvorbě map nebo při snímání míst, kde není snímání ze země možné. Snímací zařízení je připevněno na letadlo, UAV, nebo satelitní družici. Díky vysoké rychlosti snímání dat velké plochy nachází letecká fotogrammetrie i své využití při dokumentaci živelných katastrof (Böhm, 2002).

#### <span id="page-23-3"></span>**3.4.2 Rozdělení podle typu nosiče**

#### <span id="page-23-4"></span>3.4.2.1 UAS

Nesporná výhoda tohoto systému je uživatelská jednoduchost a pořizovací cena. Naučit se ovládat UAS je rychlé a zvládne to téměř každý. Hmotnost snímacího zařízení se pohybuje v řádu několika gramů až kilogramů. Pořizovací cena je ze všech zmíněných systémů jednoznačně nejnižší. Pro tuto práci jsem zvolil letovou hladinu 100 metrů nad úrovní země (AGL). Přesnost zde vychází také nejlépe a to až 0,05 m/pixel. Jeden snímek dokáže pokrýt území několika arů. Nicméně časová náročnost snímání daného území je největší.

#### <span id="page-24-0"></span>3.4.2.2 Satelitní snímání

Družicové snímky mají velké opodstatnění v dálkovém průzkumu Země. V dnešní době je možné si nechat pořídit snímky přesně na přání zákazníka, ten si vybere zájmové území, může určit přibližný čas, kdy má být snímáno a rozlišení snímků. To se může pohybovat i pod 1 metr na pixel. Existuje mnoho databází, kde se tyto snímky shromažďují. Hmotnost snímacího zařízení se pohybuje v desítkách kilogramů a je schopný snímat s přesností 5 m/pixel. Výsledný snímek pokryje území  $3500 \text{ km}^2$ .

#### <span id="page-24-1"></span>3.4.2.3 Letecké snímání

Je často využíváno v kartografii při tvorbě map. Stále se jedná o velmi rozšířený způsob sběru dat. Letadlo ovládané pilotem je nese snímací zařízení s vysokým rozlišením. Letadlo na rozdíl od dronu není nějak hmotnostně omezené. Hmotnost snímací kamery se pohybuje v řádu desítek kilogramů. Jediná výsledná fotografie může pokrýt i jeden kilometr čtverečný s přesností 0,5m/pixel. Výšková hladina se pohybuje kolem 2300 metrů nad úrovní země (AGL) (Matese et al. 2015).

#### <span id="page-24-2"></span>**3.4.3 Rozdělení podle počtu a konfigurace vyhodnocených snímků**

1. **Jednosnímková fotogrammetrie** nachází své uplatnění například u snímání jednoduchých fasád domů. Jelikož se veškeré modelování skládá pouze z jednoho snímku, lze případné měření provádět pouze rovinné souřadnice. A to i za předpokladu, že snímaný objekt je rovinný nebo se alespoň blíží rovinnému objektu.

2. **Vícesnímková fotogrammetrie** se skládá ze dvou a více překrývajících se snímků. Z těchto snímků je pak možné vypočítat prostorovou 3D polohu. Jedná se o takzvanou stereofotogrammetrii. Dochází zde k vyhodnocování stereoskopického vjemu. Technologicky zde popisujeme o průsekové fotogrammetrii.

#### <span id="page-25-0"></span>**3.4.4 Rozdělení podle typu výstupu**

- 1. **Grafické metody** se vyznačují tím, že výsledný snímek je vykreslován přímo na kreslícím stole. Tato metoda je dnes už zastaralá a nemá své opodstatnění.
- 2. **Číselné (numerické) metody** spočívají v tom, že souřadnice jednotlivých vyhodnocovacích bodů automaticky registrují do počítače a následně se mohou zpracovávat. Výsledkem je buď vektorové nebo rastrové pole. (Pavelka, 2009)

#### <span id="page-25-1"></span>**3.4.5 Structure from Motion**

Pro vytvoření výsledného 3D modelu se využívá metoda Structure from Motion (SfM), přeloženo jako struktura z pohybu. V podstatě se jedná o fotogrammetrickou metodu, která z 2D obrazu vytváří 3D odhad na základě pohybu obrazového nosiče. Dalo by se konstatovat, že k podobnému procesu dochází i v lidském mozku. Receptory očí jsou schopné pořídit pouze 2D obraz, ale při pohybu a rychlosti snímání očních receptorů, je mozek schopný vytvořit 3D model a člověk je pak schopný se lépe pohybovat v prostoru a odhadovat vzdálenosti od okolných objektů.

Princip rekonstrukce trojrozměrného objektu pomocí Structure from Motion je již plně automatizovaný proces řízený algoritmy automatické detekce a porovnání charakteristických bodů na řešeném objektu. Jedním takovým algoritmem je SIFT (Scale Invariant Fetature Transform). Ten nalezne na jednotlivých snímcích výrazné body – vysoce kontrastní skupiny pixelů. Ty jsou většinou identifikovány jako hrany nebo rohy objektů. Tyto body jsou pak provázány a spojeny napříč fotografiemi. Velkou výhodou je, pokud snímky v exifu nesou i polohovou informaci GPS.

Jednotlivé kroky 3D rekonstrukce objektů pomocí metody Structure from Motion probíhá v těchto čtyřech krocích:

- 1. Vhodný sběr snímků
- 2. Automatická detekce vysoce kontrastních pixelů, výpočet jejich pozic. 3D pozice charakteristických bodů pak tvoří tzv. řídké mračno bodů.
- 3. Georeferencování kompletního lokálního systému.
- 4. Vytvoření hustého bodového mračna. To znamená, že řídké bodové mračno je doplněno o podrobné body objektu.

Dalším pokračováním procesu je možné vytvoření kompletní "hladké" 3D těleso. Buď z řídkého, nebo hustého bodového mračna se pomocí triangulace vytvoří soustava trojúhelníků, které pak aproximují povrch. Čím je síť bodového mračna hustší, tím vznikne více trojúhelníků. Takovýto vzniklý model může být následně jakkoliv obarven nebo zbarven z RGB informací jednotlivých bodů (Peter Surový, 2019).

### <span id="page-26-0"></span>**3.5 Využití UAS v lesním hospodářství**

V současné době prochází Lesní hospodářství ohromným technologickým posunem. Vzhledem k tomu, že je les dlouhotrvající ekosystém, tak pro správné určení dalšího postupu, je velmi důležité znát co nejpřesněji jeho aktuální stav (Bettinger et al. 2016). Vyvíjí se řada nových softwaru a hardwarů, které usnadní a zdokonalí hospodaření v lesích. Samozřejmě se technologický posun týká i bezpilotních letadel. Pokusím se v několika kapitolách shrnout články, které pojednávají o možném využití bezpilotních prostředků v lesnictví. Je to jen malé procento všech vzniklých publikací o UAV v lesnictví, ale ilustruje významný potenciál, který bezpilotní letouny do lesnictví přinášejí.

#### <span id="page-26-1"></span>**3.5.1 Získávání dendrometrických veličin pomocí UAV**

Mezi zajímavé práce s velkým potenciálem patří článek tvůrců z lesnické fakulty, univerzity Britské Kolumbie ve Vancouveru. Autoři se zabývali otázkou použití bezpilotních letounů při inventarizaci lesa (Goodbody et al. 2017). Zjistili, že za pomoci UAV jsou schopni nasbírat data z laserového skeneru levněji a kvalitněji než za pomoci řízeného letadla.

Podobná studie vznikla mimo jiné i Norsku (Puliti et al. 2015). Cílem této práce bylo porovnat výsledky měření dendrometrických veličin. Které jsou získány pomocí bezpilotního letounu, nebo pomocí klasických dendrometrických pomůcek (lesnická průměrka, výškoměr). Porovnaly se výsledky z měření střední výšky, počtu stromů, kruhové základny, objem stromů. Odhad veličin pomocí UAV se povedl s chybovostí od 3,5 % po 39 % v porovnání s pozemními daty.

Zajímavá práce, která pomocí snímků z UAV automaticky detekuje a digitálně rekonstruuje jednotlivé stromy na jednohektarové ploše dubu letního (*Quercus robur).*  Sběr snímků proběhl během zimního období, kdy stromy byly téměř bez listí. Takže bylo možné promítnout co největší plochu stromů (Fritz et al. 2013).

Další pokus o implantaci UAV do inventarizace lesů proběhl pod záštitou Tomáše Mikity, Přemysla Janaty a Petra Surového. Proběhlo zde opět porovnání pozemních dat s modelem nasnímaným pomocí UAV. Výsledkem bylo, že UAV systémy se hodí pro zdokonalení způsobu sběru dat pro inventarizaci lesa. Převážně pak pomůže pro sběr dat jako je počet stromů na hektar plochy, výška a tloušťka jednotlivých stromů (Mikita et al. 2016).

#### <span id="page-27-0"></span>**3.5.2 Klasifikace dřevin pomocí UAV**

Nabízí se samozřejmě možnost rozšíření objektové analýzy o strojové učení. V práci S. E. Franklina a O. S. Ahmeda (Franklin and Ahmed 2018) byly multispektrálně klasifikovány pomocí metody OBIA (Optical-Based Image Analysis) a pak pomocí strojového učení rozlišené jednotlivé koruny stromů. Výsledná přesnost strojově určených korun stromů byla 78 %.

V Itálii použili multispektrální snímky z bezpilotních letadel pro determinaci nepůvodních druhů stromů se záměrem výběrové těžby. Snímky byly zpracovány v programu ERDAS Imagine (Erdas Inc., USA), což je další program na zpracování rastrových snímků. Z jednotlivých parametrů RGB snímků bylo možné rozlišit o jakou dřevinu na zájmových plochách se jedná. Pomocným faktorem pro determinaci byla i struktura listů dřevin (Gini et al. 2014).

#### <span id="page-28-0"></span>**3.5.3 Monitoring zdravotního stavu porostu pomocí UAV**

Švédská studie se zabývala využitím bezpilotních letounů pro monitorování a detekci smrků ztepilých (Picea abies) napadených lýkožroutem smrkovým (Ips typographus). Dron byl osazen kombinací multispektrální kamerou a LiDAR snímačem. Výsledkem je 75% přesnost určení jednotlivých stromů a 90% přesnost určení zdravotního stavu stromu oproti pozemních dat. Velké využití mají bezpilotní letouny i při živelných katastrofách. Jako například polomy, lesní požáry a jiné (Näsi et al. 2015).

#### <span id="page-28-1"></span>**3.5.4 Sběr dat pomocí UAV**

Při získávání fotogrammetrických dat je nutné dodržet několik parametrů. Jako jsou pravidelný překryv snímků, udržování stále výšky a rychlosti snímacího zařízení a pokrytí celého zájmového území v co nejkratším časovém horizontu. Pokud bychom se pokusili sbírat data v manuálním režimu letu bezpilotního letadla, velmi pravděpodobně by všechny předešlé parametry nebyly splněny. Na trhu existuje mnoho mobilních aplikací, co let UAV automatizují. Valná většina už lepších komerčních dronů využívá jako zobrazovací (případně i ovládací) zařízení "smartphone". Uživatel si tedy stáhne aplikace, s níž bezpilotní prostředek ovládá. V následujícím souhrnu se pokusím popsat několik mobilních aplikací, ve kterých je let plánovatelný a co nejvíce zautomatizovaný.

#### <span id="page-28-2"></span>3.5.4.1 Propeller

Tato profesionální aplikace se stala jedničkou na poli snímání povrchových dolů. Software je postaven tak, že při častém snímání oblasti dolu, je možné ze získaných dat zefektivnit těžbu. Aplikaci je možné použít i na poli lesnictví. Data se dají exportovat ve formátu "xyz", který podporuje například software Agrisoft Metashape, ve kterém může dojít k následnému zpracovávání dat.

Nicméně velmi zajímavým produktem, který firma vyrábí a propojila s aplikací, jsou takzvané vlícovací body s vlastním GNSS (Global Navigation Satellite Systém) snímačem. Tento produkt se nazývá "AeroPoints". Vlícovací bod slouží pro geometrickou transformaci nejčastěji obrazových dat do jiného (např. referenčního) souřadnicového systému. Je to tedy bod určité přesnosti, který je vhodně umístěný v terénu a je fotogrammetricky identifikovatelný (nebude například pro snímání z dronu zastíněn větvemi stromů). Skupina takovýchto bodů slouží k určení měřítka výsledného fotogrammetrického vyhodnocení nebo překreslení měřických snímků a zpravidla i k určení polohy a výšky předmětu měření v daném souřadnicovém a výškovém systému (VÚGTK 2021). Znamená to tedy, že na snímané ploše se rozmístí několik takových bodů (černobílé šachovnicové desky), ve středu desky se změří přesná poloha pomocí GNSS přijímače a získané souřadnice se následně v softwaru promítnou do složeného 3D modelu. Při větších plochách je tento proces zdlouhavý. S řešením tedy přichází AeroPoints, každá taková deska je schopna zjistit svoji přesnou polohu a pak už stačí jenom propojit data z AeroPoints vlícovacího bodu s aplikací a výsledný snímek je zařazen do souřadnicového a výškového systému. Není tedy potřeba u každého vlícovacího bodu zjišťovat přesnou polohu pomocí GNNS stanice.

Výhodou této aplikace je, že veškeré výpočetní úlohy, jakožto sestavování 3D modelu nebo mračna bodů, probíhá na externím serveru. Není tedy nutné mít výkonný počítač, stačí získané fotografie a jiná data nahrát do webového prostředí aplikace. Podle velikosti nahraných dat se odvíjí i délka zpracování. Po dokončení uživatel obdrží oznámení o zpracování výsledků, není nutné mít pořád spuštěnou webovou aplikaci.

Nevýhodou snad jen tedy užší oblast využití a vyšší cena, která se odvíjí od velikosti zpracovaných dat. (Propeller Aero 2021).

#### <span id="page-29-0"></span>3.5.4.2 Pix4D

Přináší komplexní řešení pro plánování letu pro bezpilotní letouny. Dříve nabízeli pouze desktopové rozhraní, nyní pracují jak na desktopové, tak i mobilní platformě. Pix4D nabízí mnoho aplikací. Ta nejzákladnější je Pix4Dcapture. V této bezplatné aplikaci je možné naplánovat let. Je kompatibilní se širokou škálou bezpilotních strojů. Vyšší třídu stejného konceptu poté přináší Pix4Dmapper. Tento už profesionální program umožňuje detailní plánovaní, rozvržení letu a následné zpracování a vyhodnocení nasbíraných snímků. Umožňuje zpracování RGB, multispektrálních a termálních snímků. Mimo jiné dokáže zpracovat i data z 360° kamery nebo z širokoúhlého objektivu.

Zde ale nabídka Pix4D nekončí. Nabízí také řešení přímo pro lepší managment zemědělské půdy (Pix4Dfields), nebo řešení pro inspekci budov a staveb jako jsou například mosty a stožáry elektrického vedení (Pix4Dinspect). To vše (kromě Pix4Dcapture) je zpoplatněno, přičemž první měsíc je zdarma a uživatel má k dispozici plnou verzi programu. Pix4D a DroneDeploy patří mezi špičku v oblasti plánovaní a zpracování UAV snímků. (Pix4D 2021).

#### <span id="page-30-0"></span>3.5.4.3 DJI Terra, DJI GroundStation PRO, DJI Pilot

DJI vytvořilo pro své UAV systémy aplikace DJI Go4 a DJI Fly pro nejnovější drony. Mimo této "hobby" aplikace, nabízí i tato čínská firma profesionální řešení. Prvním z nich je DJI Terra. To je pouze desktopová aplikace, tudíž je nutné při letu mít propojený počítač s dálkovým ovládání bezpilotního letounu. DJI Terra je také kompatibilní pouze s drony od výrobce DJI. Tento produkt je pochopitelně vytvořen pro profesionální stroje ze stáje DJI, počínaje modelem Phantom 4, Matrice, Inspire a další. Funkcionalitou se příliš neliší od výše zmíněné aplikace Pix4D. Podstatu je tedy plánování letu, získání a analýza pořízených dat. Aplikace je placená s možností prvního měsíce zdarma. Jsou zde tři cenové kategorie, kde každá kategorie obsahuje jiný rozsah funkcí a je jinak cenově ohodnocena (DJI 2021a).

Oproti tomu aplikace DJI GS Pro je dostupná i na iPadu, který se připojí k zobrazovacímu zařízení. Plánovat let je možné v desktopové aplikaci. Na rozdíl od DJI Terra přináší toto řešení možnost sdílet data s dalšími spolupracovníky/piloty. Aplikace je rozdělena na tři skupiny uživatelů, kteří mají různý přístupy a funkce. Agent je na vrcholu této pyramidy. Ten může spravovat veškeré projekty a uložená data letů. Jeho funkcí je také přidávat nebo odebírat administratory. Má také na starost přidělování přístupu pro administrátory a piloty. Další v článků je zmíněný administrátor, který přímo řídí piloty. Nemá již možnost udělovat přístupy k datům pilotů a letů. No a v poslední řadě je pilot, který sbírá data. Cena tohoto produktu je na vyžádání (DJI 2021b).

Poslední zmíněná aplikace ze stáje DJI pro profesiální uživatele je DJI Pilot. Tato Aplikace je pouze na mobilní zařízení (Androin i IOS). Podporuje pouze drony DJI třídy Enterprise. Aplikace je zdarma a umožňuje naplánování automatizováného letu.

#### <span id="page-31-0"></span>3.5.4.4 DroneDeploy

Tuto aplikaci jsou použil pro sběr dat této práce. Jedná se opět o desktopovou a mobilní aplikaci. Co přesně DroneDeploy nabízí, proberu v kapitole předletová příprava. Stejně jako Pix4D, DroneDeploy je na první měsíc užívání zdarma, pak je zpoplatněn (Dronedeploy 2021).

# <span id="page-31-1"></span>**4 Metodika**

## <span id="page-31-2"></span>**4.1 Zájmové území**

Sběr dat probíhal na území školního lesního podniku České zemědělské univerzity. Podnik byl založen v roce 1935 spojením lesní správy Státních lesů v Kostelci nad Černými lesy a rybniční kaskády v Jevanech. Podnik byl následně postupně převeden do resortu školství a postupně vznikala samostatná podniková jednotka, která je podřízena rektorovi České zemědělské univerzitě v Praze. Školní lesní podnik hospodaří na území o velikosti zhruba 6900 hektarů. Hlavní náplní je podpora při zpracování odborných prací a výzkumných úkolů studentů a pracovníků České zemědělské univerzity (Školní lesní podnik 2021).

V roce 2019 probíhalo na školním lesním podniku snímání lesů pomocí letounu. Nicméně tato akce často nepokryla porosty na okraji lesního podniku. Pro účel téhle práce bylo během několika letů nasnímáno 91,06 hektarů lesních porostů. A to zejména v okolí obcí Babice, Mukařov, Vojkov a v okolí města Kouřim. Rozmístění jednotlivých ploch zobrazujeme na následujících obrázcích.

<span id="page-32-0"></span>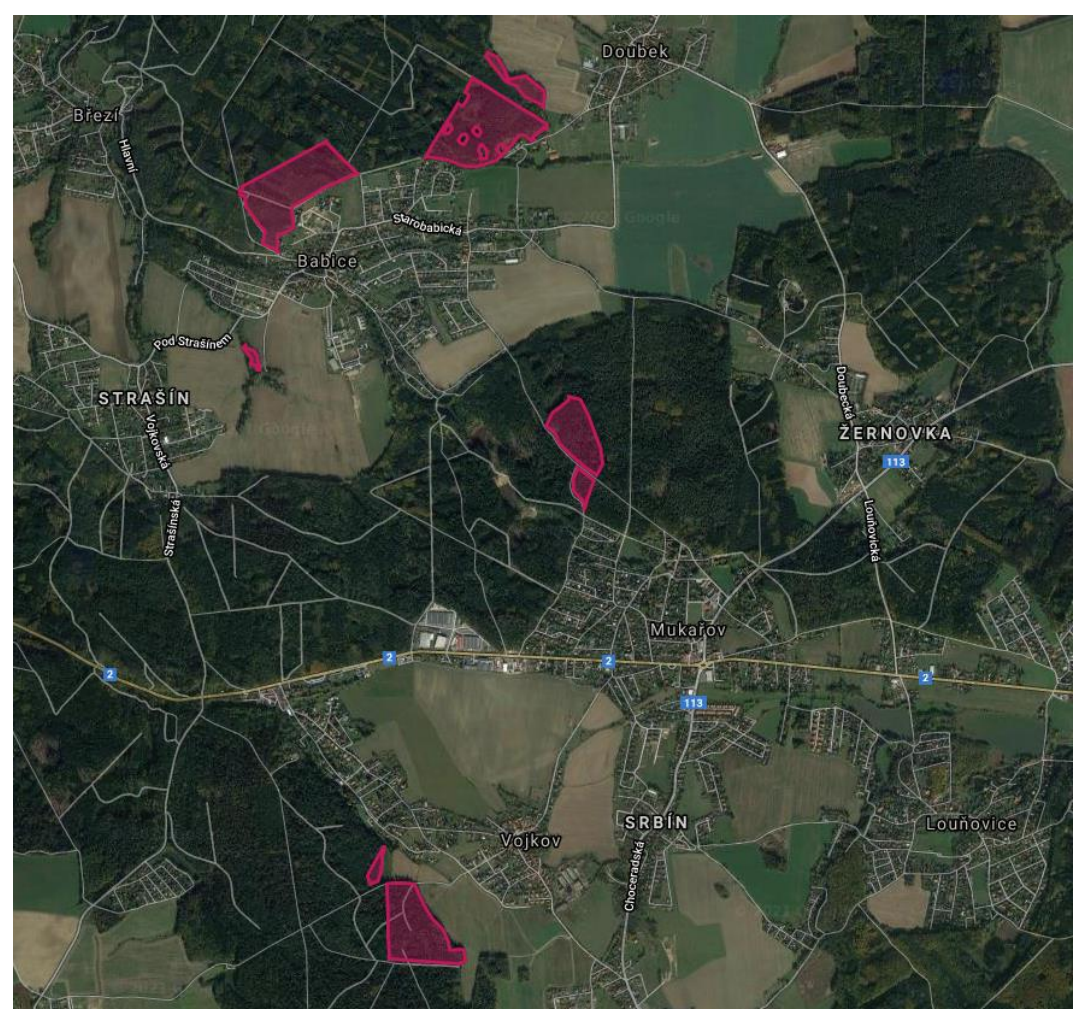

**Obrázek 4. Snímané plochy v okolí Mukařova. Zdroj: google.com/maps**

<span id="page-32-1"></span>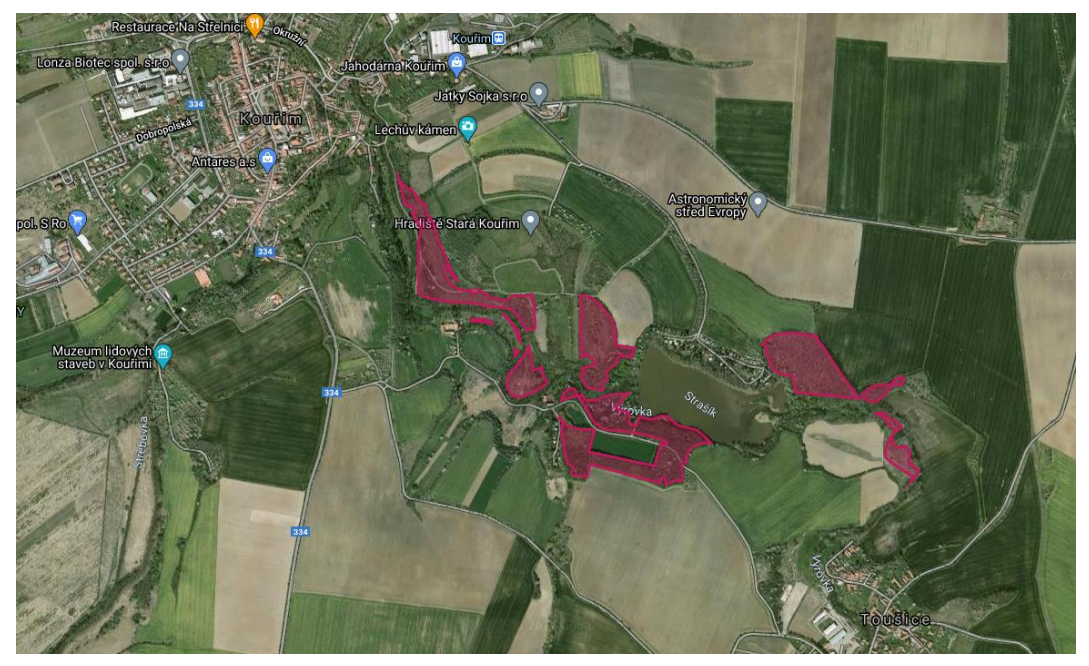

**Obrázek 5. Snímané plochy v okolí Kouřimy. Zdroj: google.com/maps**

### <span id="page-33-0"></span>**4.2 Použité vybavení při sběru dat**

<span id="page-33-1"></span>Při této práci byla použita bezpilotní kvadrokoptéra značky DJI Mavic Pro. Tento stroj spadá do kategorie hobby. Ale i v této třídě je již několik chytrých funkcí, které si zde krátce představíme. První z nich je pozicování pomocí satelitů. Pokud se dron nachází mimo zdroje rušení (železné konstrukce, dráty vysokého napětí, vysílače atd.) je schopný udržovat stále stejnou polohu letu. Bez této funkce by bezpilotní letadlo odnášel sebemenší poryv větru a pilot by tyto vlivy musel stále korigovat. DJI Mavic pro disponuj také antikolizními senzory na přední a spodní straně těla. Je tedy schopný detekovat překážku až ve vzdálenosti 15 metrů. Kamera je usazena na tříosý stabilizátor, který tlumí vibrace stroje a natáčí kameru ve svislém směru. Kamera zaznamenává obraz v kvalitě 4K při 30 snímcích za vteřinu. Fotografie pak tato 12megapixelová kamera ukládá do surového formátu DNG RAW nebo JPG, nebo kombinace těchto formátů. Výrobce deklaruje 27 minut letu při plně nabitém akumulátoru (DJI 2016).

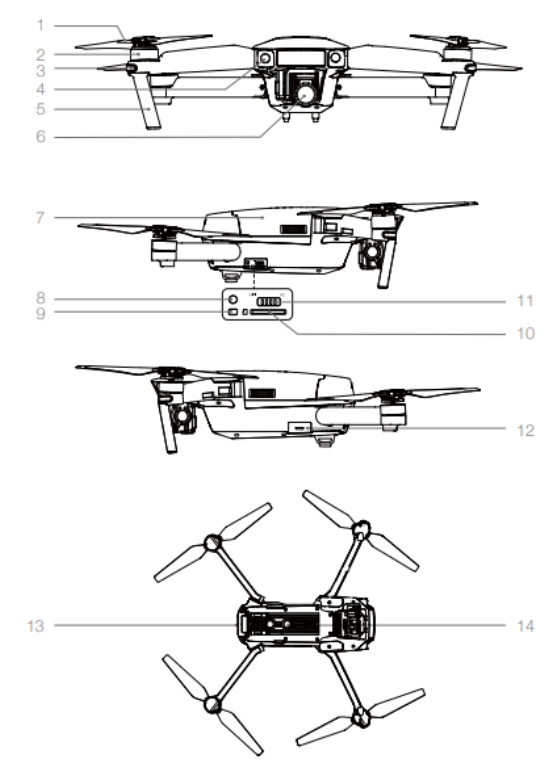

**Obrázek 6. Schéma dronu DJI Mavic Pro (zdroj)**

- 1. Vrtule
- 2. Motor
- 3. Přední LED indikátor stavu
- 4. Přední antikolizní čidla
- 5. Přistávací vzpěry (s vbudovanými anténami)
- 6. Gimbal s kamerou
- 7. Akumulátor
- 8. Tlačítko párování
- 9. Indikátor stavu párování
- 10. Slot na Micro SD kartu
- 11. Micro USB Port
- 12. Indikátor stavu UAV
- 13. Antikolizní svislá čidla

Nedílnou součástí DJI Mavic Pro je dálkové ovládání. Díky němu je možný rádiový dosah ovládání dronu až 7 kilometrů (nutno respektovat předpisy).

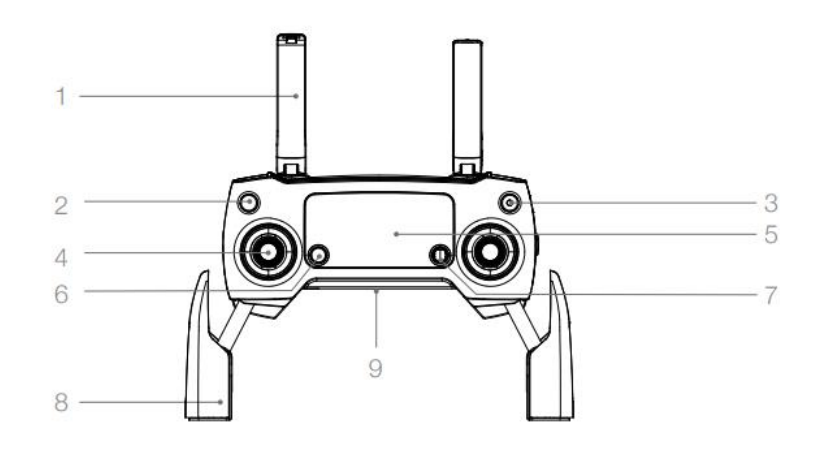

<span id="page-35-0"></span>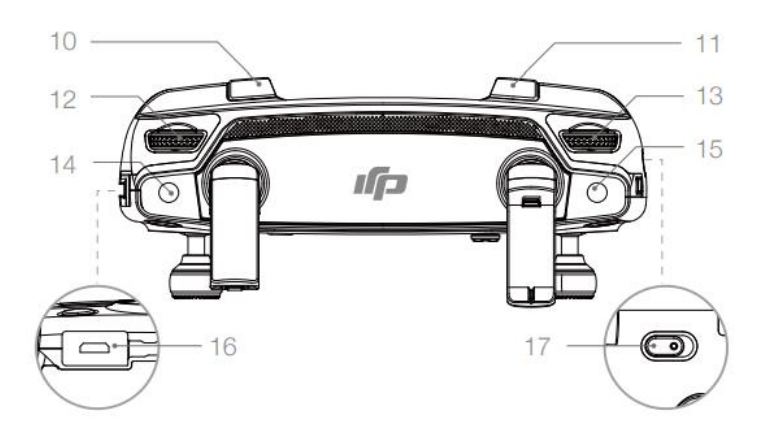

**Obrázek 7. Ovladač DJI Mavic Pro**

- 1. Antény
- 2. Tlačíto Return To Home
- 3. Tlačítko napájení
- 4. Ovládací páka
- 5. LCD obrazovka
- 6. Tlačítko funkce pozastavení letu
- 7. 5D tlačítko
- 8. Svorka mobilního zařízení
- 9. Port Micro USB
- 10. Tlačítko C1
- 11. Tlačítko C2
- 12. Otočný ovladač náklonu kamery
- 13. otočná ovladač nastavení parametru kamery
- 14. Tlačítko spuštění/ukončení záznamu videa
- 15. Tlačítko pořízení fotografie
- 16. Napájecí konektor
- 17. Přepínač letových režimů.

### <span id="page-36-0"></span>**4.3 Předletová příprava**

Předletovou přípravu rozdělím na sekci kancelářskou a terénní. Je důležité předletovou přípravu nepodcenit.

#### <span id="page-36-1"></span>**4.3.1 Kancelářská předletová příprava**

Zahrnuje plánování letu v aplikaci, výběr vhodného času pro provedení letu, případné vyřízení povolení k letecké práci. Je nutné se ujistit, zda plánovaný let nezasahuje do ochranných pásem letiště nebo zakázaných zón. K tomu nám pomůže webová interaktivní mapa [www.aisview.rlp.cz,](http://www.aisview.rlp.cz/) která je pod záštitou řízení letového provozu na území České republiky a je denně aktualizována. Nemusím zde už zdůrazňovat, že let musí být prováděn s platnou právní legislativou použití bezpilotních prostředků.

Správné počasí je velmi důležité pro kvalitní sběr dat. Mezi naprosto nevhodné patří například zimní období. Na struktuře sněhové pokrývky software velmi těžko určí podobné body, díky nimž pak snímky propojí do 3D modelu. Ideální klimatické podmínky jsou, když je nebe zatažené. Zamezí se tak tomu, že ve vzniklém modelu porostu budou stíny stromů. Musí se také respektovat klimatická maxima, ve kterých bezpilotní letadlo může létat. Tyto hodnoty jsou udávány výrobcem.

V neposlední řadě je potřeba se ujisti, aby bezpilotní letadlo bylo v dobré technické kondici, veškeré akumulátory nabity a datové uložiště prázdné.

Pak už můžeme přejít k samotnému plánováno letu v našem případě v aplikaci DroneDeploy. Po zaregistrování na webové stránce [www.dronedepoly.com](http://www.dronedepoly.com/) se zobrazí úvodní obrazovka, kde můžeme procházet mezi již vytvořenými a dokončenými

projekty. Pro lepší přehled, si je můžeme třídit do složek. V horní příkazové liště můžeme vyhledávat projekty podle názvu, nebo přepnout na rozhraní mapy, kde se jednotlivé lety zobrazí na mapě.

Postup vytvoření letového plánu je jednoduchý. Klikneme na ikonku zobrazující "+ Project". Zde máme dvě možnosti. Buď nahrát nasnímané fotografie a přeskočit tak fázi plánování letu a samotný sběr dat. K tomu docílíme stisknutím tlačítka "Upload".

Nebo vytvoříme plán letu. Na mapě najdeme zájmovou oblast a zvolíme "Create project here". Projekt si pojmenujeme. Máme zde na výběr několik možností snímání:

- 1. **Manuální snímání** Pilot bude mít plnou kontrolu nad strojem. Vhodné například na inspekce mostů a jiných objektů, kde je autonomní pohyb dronu nevhodný například z důvodu častých překážek
- **2. Autonomní snímání**
	- a. Mapování a modelování Pro náš případ nejvhodnější a námi zvolená funkce. Určeno pro snímání rozsáhlé oblasti.
	- b. Fotodokumentace velmi zajímavá funkce. V podstatě dron obletí snímaný objekt a nafotí sérii snímku z námi zvolené výšky. Počet snímku je nastavitelný.
	- c. Videodokumentace Podobné jako u fotodokumentace, ale místo snímání jednotlivých fotek dron snímá video
	- d. Panorama Dron nasnímá sérií fotek z daného místa v nastavené výšce.

My tedy zvolili režim mapování a modelování. Otevře se nám ortofoto mapa. Vyhledání snímanou oblast a zvolíme "Create project here". Vytvoří se nám trasa letu, kterou upravíme tak, aby pokrývala celou oblast, anebo nezasahovala do oblastí, kterým se chceme vyhnout.

V levém panelu pak následně nastavujeme ostatní parametry letu. Jako první zde nastavíme letovou hladinu (v nastavení můžeme měnit mezi metrickým a angloamerickým měrným systémem). Já pro svou práci použil letovou hladinu 100 metrů. Dále zde máme zaškrtávací políčko "Enhanced 3D", tedy vylepšení 3D. Pokud zaškrtneme tuto možnost, dron provede krouživý let kolem zájmové oblasti a nasnímá sekvenci fotografií nejen přímým pohledem dolu na povrch oblasti, jak provádí při běžném snímání, ale i ze strany. Jako další zde máme možnost zvolit takzvanou "Live Map". Tato funkce v průběhu letu zobrazuje v aplikaci nasnímané fotografie. Pilot může v průběhu letu kontrolovat preciznost nasnímaní oblasti.

Toto je pouze základní nastavení, které je pro naši práci nedostačující. Proto rozklikneme poslední nabízenou záložku "Advanced". To nás přivede do podrobnějšího nastavení. V první řadě vypneme funkci "Automatic Settings". Díky tomu máme možnost nastavit si více parametrů letu.

Kromě zmiňované výšky jsou velmi důležitými parametry přední a boční překryv. Ty určují z kolika procent se jednotlivé snímky překrývají. Čím větší je daný překryv, tím jednodušší je pro software propojit snímky do 3D modelu. Je také nutné si uvědomit, že překryv na vrcholcích stromů bude nižší než na povrchu země. Vezmeme-li příkladem dron, kterým byla snímány data pro tuto práce. Tedy DJI Mavic Pro. Kamera tohoto stoje má úhel záběru 78,8 ° a let nasnímáme z výšky 100 metrů s překryvem 50 % (to je naprosto dostačující překryv pro snímání objektů přímo na povrchu). Snímáme-li nejvyšší etáž lesního porostu, dejme tomu ve výšce 25 metrů. Procento překryvu se v této výšce se zmenší na 33 %. Proto ve své práci volím přední překryv 90 % a boční 85 %. Dalším faktorem je i homogennost obrazu lesního porostu při pohledu shora. Malý překryv by nemusel být dostačující pro rozpoznání identických bodů při tvorbě 3D modelu nebo mračna bodů.

Dále je v nastavení možnost úpravy úhlu letové mřížky. Upravováním úhlu můžeme docílit lepšímu hospodaření s kapacitou akumulátoru UAV. S tím se váže i nastavení počátečního bodu snímání. Ten nastavíme na místo nejbližší plánovaného vzletu.

Poté máme možnost zvolit dvě funkce (Perimetr 3D Crosshatch 3D), které mají za úkol zvýšení detailu 3D modelu. Jsou to funkce podřadné, pod již zmíněným "Enhanced 3D". Zvolením těchto funkcí se prodlouží doba letu a počet snímků. Dále následují další neméně důležité funkcionality. Například detekce překážek, pokud je dron vybaven touto funkcí, není důvod ji nevyužívat. Vypnutí se hodí při monitoringu objektů z blízké vzdálenosti. My tuto funkci necháme zapnutou. Neznamená to ale automaticky, že UAV nemůže havarovat. Stále je důležitý nepřetržitý dohled pilota.

Z následujících dvou funkcí zvolím "Set Exposure Manually in DJI Go". Toto je jedna z nevýhod aplikace DroneDeploy, kterou jsem pocítil. V aplikaci není možné upravit nastavení kamery jako je vyvážení bílé, nebo expozice. Tyto parametry je nutné před letem nastavit v aplikace Dji Go 4.

Po nastavení veškerých hodnot, je možné zjistit jaký je odhadovaný čas letu, jaká je plocha snímané oblasti, kolik snímků bude pořízeno, a dokonce kolik bateriových článků bude použito. Zde je dobré také zdůraznit, že aplikace automaticky nepřeruší let, aby byla provedena výměna baterie. To spadá do kompetencí pilota. Ten hlídá stav baterie a ve vhodný čas let přeruší a baterie vymění. Dron pak bude pokračovat ve snímání plochy.

Poté se projekt automaticky uloží a při zpuštění mobilní aplikace se zobrazí v hlavní nabídce (DroneDeploy 2021)

Uživatelský prostředí a navržený polygon si můžeme prohlédnout na obrázku číslo 4.

<span id="page-39-0"></span>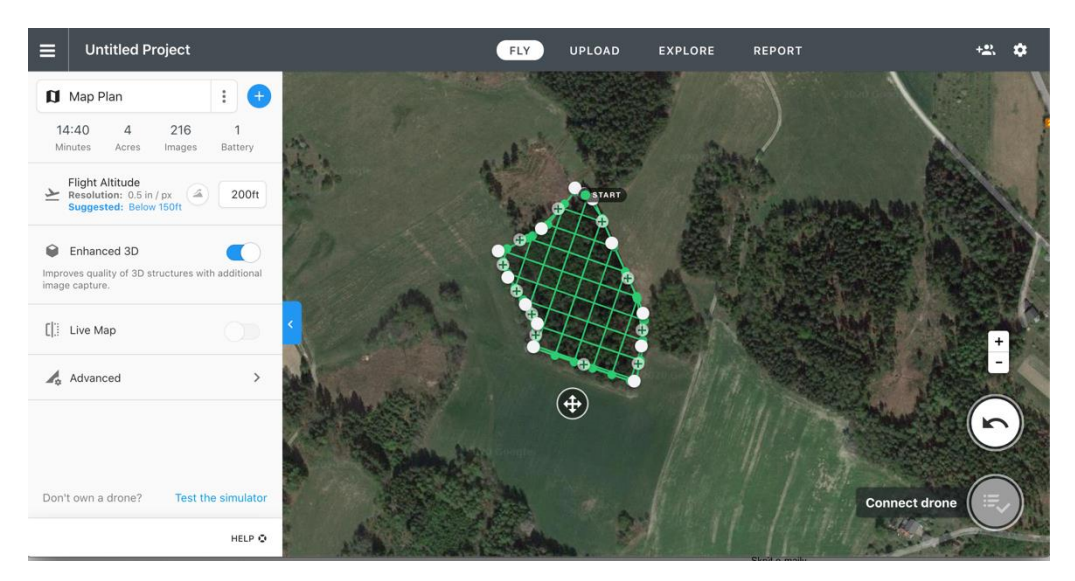

**Obrázek 8. Práce v DroneDeploy. Zdroj: archiv autora**

#### <span id="page-40-0"></span>**4.3.2 Předletová příprava v terénu**

Pro potřeby této práce byla použita bezpilotní kvadrokoptéra značky DJI typu Mavic Pro. Výrobce doporučuje před samotným letem projít tento kontrolní seznam (DJI 2016):

- 1. Dálkové ovládání, inteligentní baterie UAV a zobrazovací zařízení jsou plně nabity.
- 2. Vrtule jsou řádně upevněny.
- 3. MicroSD karta je vložena do UAV
- 4. Závěsné zařízení pracuje správně.
- 5. Motory lze nastartovat a fungují správně
- 6. Zobrazovací zařízení je připojeno ke kvadrokoptéře.
- 7. Snímače systému předního a svislého vidění jsou čisté.

Jako další velmi důležitý krok, který výrobce nezmiňuje, je kalibrace kompasu. Doporučuji to nepodcenit a kalibrovat před každým letem. K tomu bych doplnil, že je potřeba udržovat UAS v naprostém technickém pořádku. Poškozené vrtule nebo špatně fungující akumulátory mohou zapříčinit pád bezpilotního prostředku a ujmu na zdraví nebo majetku. Dalším bodem předletové přípravy je obhlídka snímaného prostoru. Pilot by si měl uvědomit, kde by mohlo dojít k nechtěné kolizi. Kde by mohl ohrozit cizí osoby nebo majetek. Pilot si určí místa pro nouzové přistání, ty by měly být rozmístěny tak, aby kdykoliv v průběhu snímaní, netrvalo přistání nezbytně dlouhou dobu. Je nutné si i uvědomit jak silný a z jakého směru vane vítr, ten ovlivní čas letu a zvýší spotřebu elektrického potenciálu baterií UAV.

#### <span id="page-40-1"></span>**4.3.3 Let**

Spustíme ovladač spolu se zobrazovacím zařízením a následně i UAV. Ujistíme se, že je vše propojené. Je nutné nastavit maximální výšku a vzdálenost do jaké se může dron vzdálit. Obvykle se to nastavuje v aplikaci přímo pro daný stoj – v našem případě v alikaci DJI Go. Velmi důležité je i nastavit výšku letu pro funkci "Return To Home" (RTH). Tato funkce zabezpečí, že kdokoliv během letu stačí stisknout tlačítko na ovládacím zařízení a UAV se vrátí na místo vzletu. UAV je

schopné tuto funkci spustit i když je určitou dobu mimo signál ovladače. Je velmi důležité nastavit výškovou hladinu tak vysoko, aby dron nezavadil o okolní objekty. Ale není vhodné nastavovat příliš vysokou hodnotu. Dron, než nestoupá na nastavenou hladinu, tak může přijít o drahocenná procenta nabití baterie a může dojít k pádu.

Poté už stačí jen zpustit aplikaci DroneDeploy a zvolit daný projekt. Aplikace ještě provede vlastní kontrolu zařízení a plánu letu. Pak vyzve k potvrzení vzletu. Aplikace po vzletu převezme řízení. Přesto pilot musí stále udržovat vizuální kontakt s UAV a kontrolovat stav baterie a zda UAS snímá, tak jak pilot nastavil. Pokud se dron vzdaluje z dohledu, pilot musí let přerušit a přemístit se na místo s lepším vizuálním dohledem. Po dokončení snímání, se dron automaticky vrátí na polohu vzletu. Zde doporučuji přepnout do manuálního ovládání a provést přistání řízené pilotem.

#### <span id="page-41-0"></span>**4.3.4 Zpracování a vizualizace dat v DroneDeploy**

Po skončení letu a nasbírání veškerých snímků nastává proces zpracování. Aplikace DronDeploy funguje na serverovém zpracování dat. Není tedy nutné vše provádět na výkonném počítači. Stačí snímky nahrát pomocí tlačítka "Upload". Vybereme fotografie a potvrdíme. Pokud fotografie obsahují v metadatech i přibližnou souřadnicovou polohu pořízení snímku, po nahrání se jejich poloha zobrazí v mapovém okně. Na levé liště pak projekt může přejmenovat, nebo odstranit některé nehodící se snímky. Pokud stiskneme tlačítko "Advanced" máme možnost vybrat poměr rychlosti zpracování a kvality výsledného modelu. Dále je zde možnost zvolit "Turbo Upload". Ten je cílen pro uživatele s méně kvalitním internetovým připojením. Pomocí této funkce se před nahráním snímků na server data komprimují a optimalizují tak tok nahrávání. Pak už jenom potvrdíme nahrávání dat pomocí tlačítka "Upload Images".

Podle počtu snímků se odvíjí doba zpracování. Do několika hodin uživatel obdrží upozornění na e-mailovou adresu, že proces zpracování je dokončen. Po přihlášení do DroneDeploy je pak možné prohlížet a exportovat zpracovaná data. Uživatel zde má možnost zvolit mapové nebo 3D modely. My si teď jednotlivé zobrazení přiblížíme.

Pokud zvolíme možnost "Map", tak se zobrazí ortomozaika složená s nahraných snímků. Dále pak je možné připojit do zobrazení další vrstvy. A to buď vrstvu "Plant health", "Elevation" nebo starší, jež zpracované ortomozaiky. Mezi všemi těmi to vrstvami pak nastavíme jejich průhlednost. Funkce Plant health je v podstatě zobrazení NDVI (Normalized Diference Vegetation Index). Dále pak je možnost zobrazení vrstvy Elevation, Tento model slouží pro měření a pochopení převýšení na daném modelu.

Pokud zvolíme zobrazení 3D modelu, zobrazí se 3D model. Zde pak je možnost zobrazit mračno bodů – v příkazovém okně zvolíme funkci "Point Cloud". Mračno bodů je možné exportovat ve formátu XYZ Poin Cloud, ASPRS LAS a RCP (DroneDeploy 2021).

#### <span id="page-42-0"></span>**4.3.5 Zpracování a vizualizace dat v Agisoft Metashape**

Agisoft Metashape je placený program s možností prvního měsíce zdarma. Jedná se o specializovaný fotogrammetrický program. Nabízí nepřeberné množství různých datových výstupů. Od mračna bodů, digitální modely terénu, ortofoto snímky po zpracování dat z laserového skenování. Mimo jiné lze vypočítávat vzdálenosti, plochy a objemy prvků. A mnoho dalšího.

Práce s tímto programem je jednoduchá a intuitivní. Po spuštění importujeme snímky. V rozbalovacím menu zvolíme možnost "Add Photos" a vybereme požadované fotografie z adresáře počítače. Snímky se pak zobrazí v pracovním panelu. Dalším krokem je vyrovnání snímků. Opět rozevřeme nabídku Workflow a zvolíme možnost "Align Photos". Tímto krokem program Metashape najde pozici a orientaci jednotlivých snímků a vytvoří rozptýlené bodové mračno. Pro husté bodové mračno zvolíme další krok s názvem "Build Dense Cloud". Proces následně může pokračovat i k vytvoření dalších modelů "Build Mesh" a "Build Texture". Tyto modely vychází z hustého bodového mračna. Vizuální rozdíly si pak přiblížíme v kapitole výsledky. Bodové mračno je pak možné exportovat ve formátech: Wavefront OBJ, Stanford PLY, XYZ Point Cloud a jiné (Agisoft LLC 2019).

# <span id="page-43-0"></span>**5 Výsledky**

# <span id="page-43-1"></span>**5.1 Data**

Pro potřeby této bakalářské práce byly pořízeny fotografické snímky pomocí bezpilotního letounu. Ty byly následně zpracovány. Výstupem se pak stane ortomozaika, digitální model terénu a řídké i husté bodové mračno. Tyto všechny výstupy si přiblížíme v následujících kapitolách.

Celkem bylo nasnímáno 6303 fotografií na 25 vyznačených polygonech během třinácti letů. A celkem bylo nasnímání 91,06 hektarů.

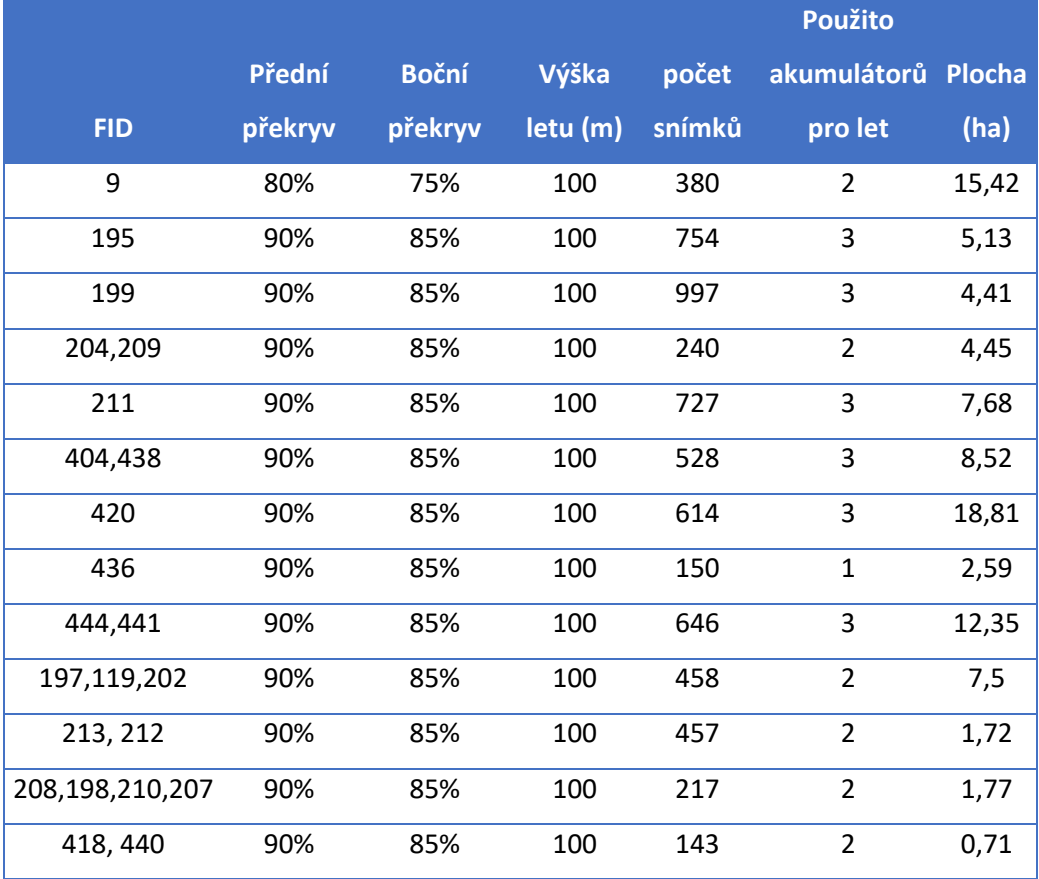

#### <span id="page-43-2"></span>**Tabulka 1. Informace k jednotlivým letům**

V tabulce si můžeme povšimnout, že u sedmi letů došlo k nasnímání několika zadaných polygonů během jednoho letu. Toto bylo aplikováno, pokud se zájmové plochy nacházely v těsné blízkosti. Hodnota FID pak značí identifikační číslo polygonů.

Po první nasnímané ploše (FID 9) došlo k úpravě předního a bočního překryvu, a to z důvodu nespojení několika snímků při zpracování dat.

# <span id="page-44-0"></span>**5.2 Ortomozaika**

Celkem bylo pořízeno 6303 snímků. Ortomozaika (nebo ortofoto snímek) je základní 2D mapové zobrazením dat vyhodnocených pomocí fotogrammetrie. Na Obrázku 9 si můžeme všimnout jednotlivých změn ve struktuře porostu.

<span id="page-44-1"></span>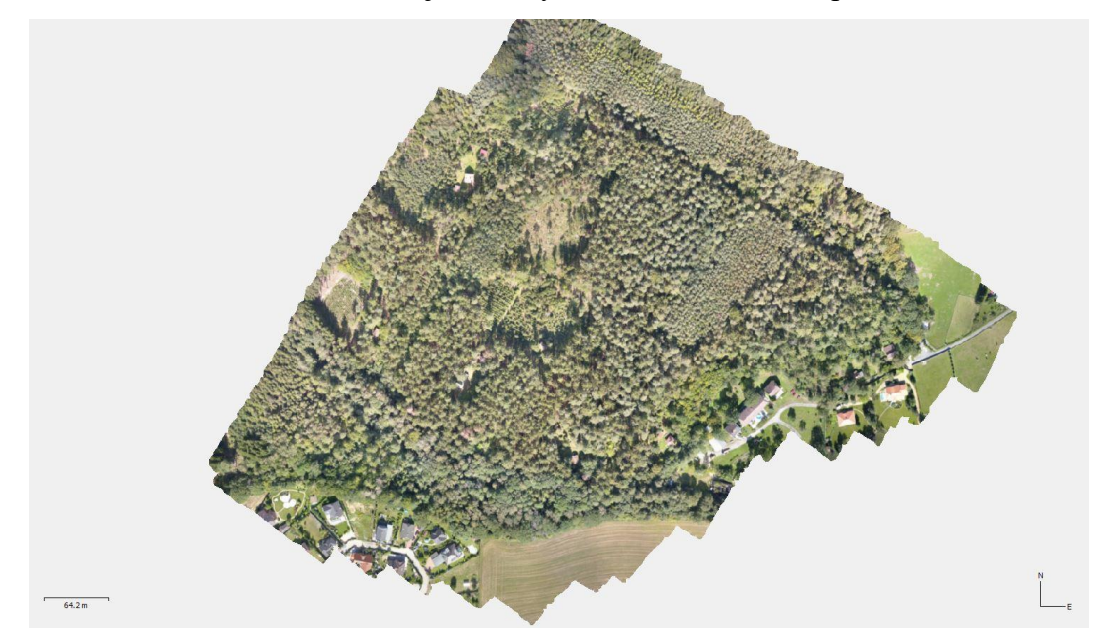

**Obrázek 9. Ortofotomozaika vytvořena v programu Agisoft Metashape.** 

Na tomto modelu je patrné, že pro snímání nebylo vybráno příliš vhodné počasí. Při svitu slunce se vytváří stíny, které pak ruší vizuální pohled na model. Ideální podmínky by pak bylo zataženo nebo při svitu slunečních paprsků co nejvíce kolmo k povrchu země.

<span id="page-45-1"></span>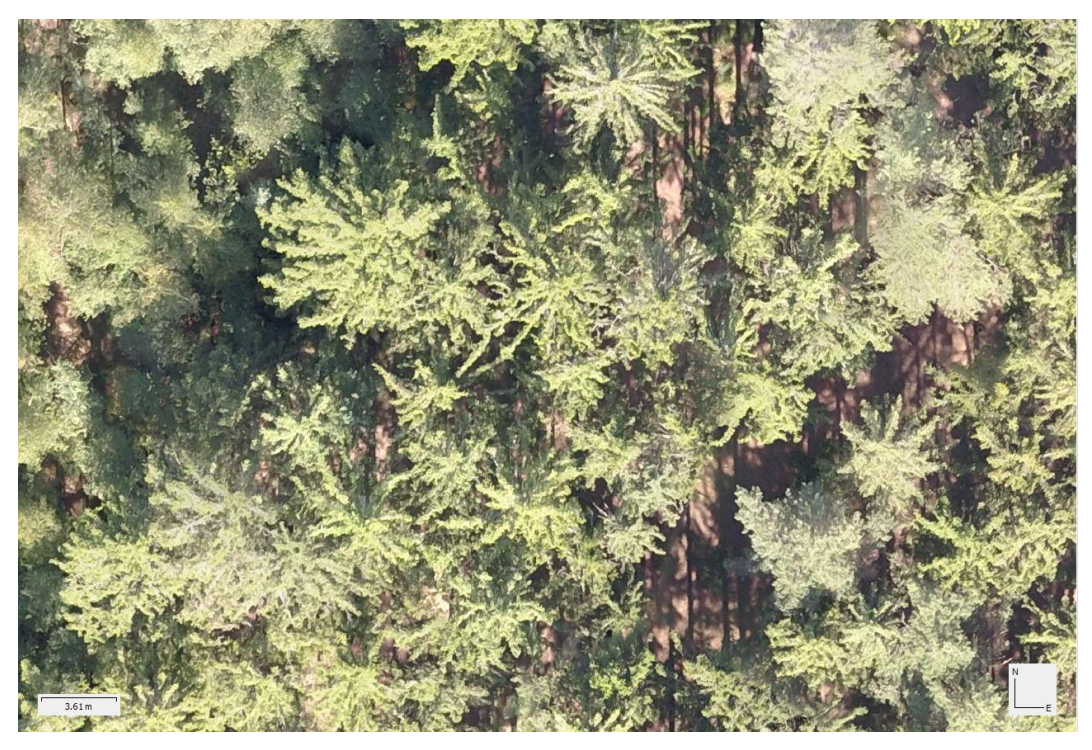

**Obrázek 10. Detail na kvalitu snímku ortomozaiky.** 

Na Obrázku 10 je zobrazen detail ortomozaiky. Koruny stromů jsou dobře rozlišitelné, nicméně zde narážíme na technologické limity použitého bezpilotního letadla.

# <span id="page-45-0"></span>**5.3 Digitální model povrchu**

Digitální model povrchu (DSM – Digital Surface Model) je model, který vzniká po klasifikaci bodů bodového mračna na povrchu objektu. Tento model zahrnuje i vegetaci a budov. Pokud bychom to zobrazovali bez vegetace a budov, jednalo by se o digitální model terénu (DTM).

Vizualizaci DSM si můžeme prohlédnout na Obrázku 11. Zde se jedná o výškový rastr, kde hodnota každého bodu představuje výšku snímaného povrchu. Tento rastr je barevně škálován. V našem případě modrá barva znační nejnižší místo rastru a červená pak nejvyšší. Tato nasnímaná plocha se nachází jižně od města Kouřim v okolí Vavřineckého potoka, který se poměrně hluboko zařezává do krajiny. Jsou zde zřetelné pole, lesy a údolí, kterými protéká Vavřinecký potok.

<span id="page-46-0"></span>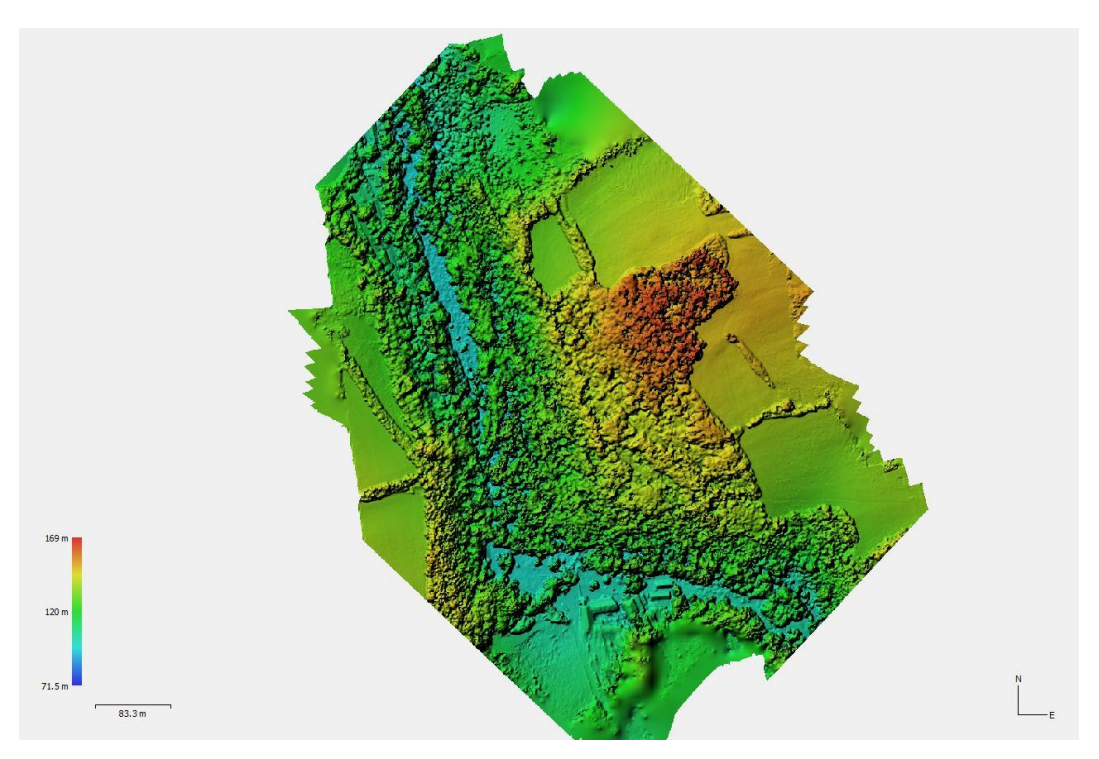

**Obrázek 11. Digitální model povrchu (DSM) lesního porostu v údolí Vavřineckého potoka**

<span id="page-46-1"></span>Na Obrázku 12 je viditelná chyba vzniklá při sběru dat. Důvodem jsou dvě oblasti, které nebyla dostatečně nasnímány. Podrobněji si to popíšeme u snímku bodového mračna. Z tohoto modelu můžeme snadno odhadnout, kde se nachází nejnižší místo. Pravděpodobně se jedná o paseku na severozápadní straně modelu. Nejvyšší pak vrcholky stromů na východní straně modelu. Obecně nám tyto modely pomáhají pochopit výškovou strukturu porostu a krajiny.

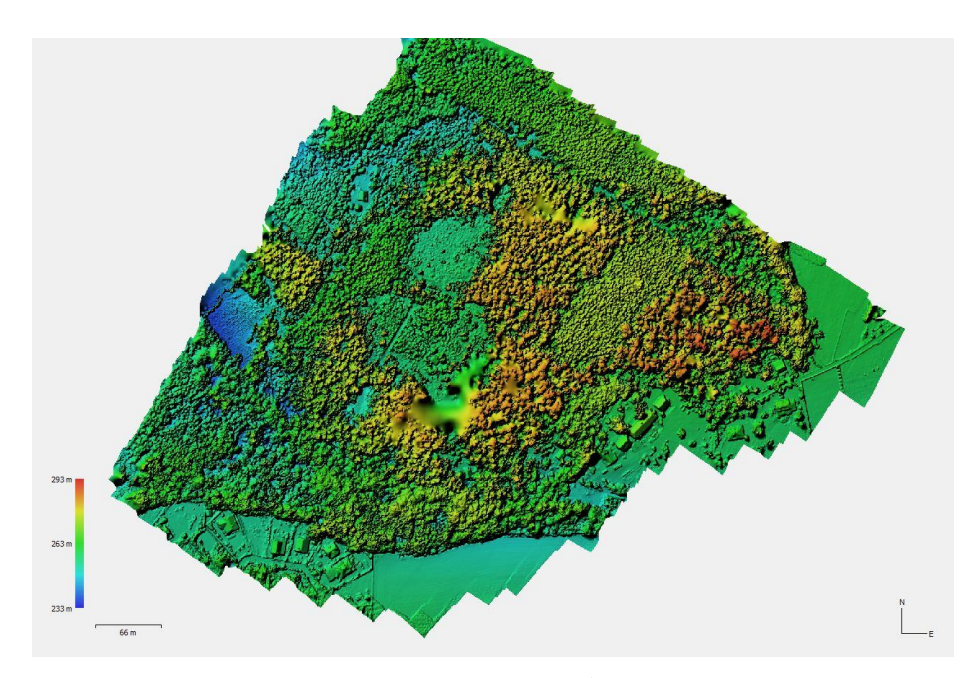

**Obrázek 12. Digitální model terénu (DTM). Na snímků je jasně patrná chyba při sběru dat.**

# <span id="page-47-0"></span>**5.4 Řídké bodové mračno**

Název mračno bodů, nebo také bodové mračno, je název převzat z angličtiny PointCloud. Už toto označení nám napovídá, o co se vlastně jedná. Je to shluk bodů rozmístěných v prostoru. Každý tento bod má vlastní souřadnici XYZ a hodnotu o barvě bodu (intenzitu, odstín šedi či RGB). V našem případě vyhodnocování vychází ze snímků JPG, tak nesou barevnou informaci ve formě RGB.

Řídké bodové mračno se skládá z takzvaných "Tie points". To jsou ty body, které byly nalezeny jako expozičně výrazné skupenství pixelů. Pomocí těchto bodů byly jednotlivé fotografie propojeny.

Před konečným výpočtem bodů hustého bodového mračna, má uživatel možnost ostřihnout zbytečné okraje požadovaného snímaného objektu. Tyto kroky pak urychlí vytvoření hustého bodového mračna. Na následujícím snímku si můžeme všimnout okrajů, které je hodno oříznout a nevytvářet z nich následující modely. V tomto snímku jsou také zobrazeny polohy a úhly snímacího zařízení. Úhel je označen černou čárou. Je zde patrné, jak aplikace DroneDeploy pracuje. Po nasnímání celé plochy s kamerou sklopenou kolmo k zemi, bezpilotní letoun dále obletí celé snímané pole s kamerou sklopenou v úhlu 45° a pořídí sérii fotografií z bočního pohledu. To poté napomáhá naleznutí podobnosti bodů, které by pouze pohled kolmo dolů nenalezl. Modré obdélníky, pak značí polohu čipu snímacího zařízení. V levém dolním rohu si pak můžeme povšimnout nalezených bodů. Nalezeno bylo 551 455 bodů.

<span id="page-48-1"></span>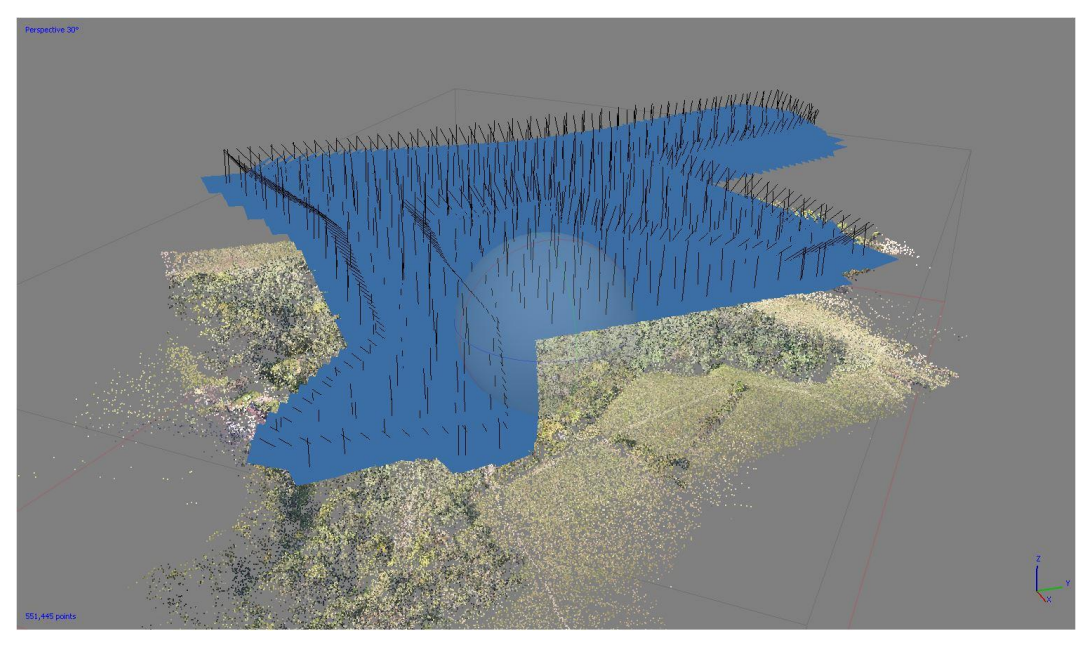

**Obrázek 13. Zobrazení poloh a úhlů snímacího zařízení nad bodovém mračnem.**

# <span id="page-48-0"></span>**5.5 Husté bodové mračno**

Husté bodové mračno je v programu Agisoft Metashape označeno jako Dense Point Cloud. Je to konečný produkt této práce. A je výchozím bodem pro další analytické operace. Jak už bylo zmíněno, bodové mračno je shlukem až několika stovek miliónů bodů, kde každý bod nese polohovou informaci XYZ. Následující snímek už ukazuje husté bodové mračno stejné plochy, jako byla zmíněna v předešlé kapitole. Lze si zde i povšimnout rozdílu upraveného a neupraveného okraje. V pravé horní části je znatelný okraj upravený a v levé dolní části pak naopak neupravený. Tahle neupravený okraj může značně prodloužit dobu zpracování mračna bodů. Vždy je lepší odříznout co nejvíce zbytečných oblasti snímků.

<span id="page-49-1"></span>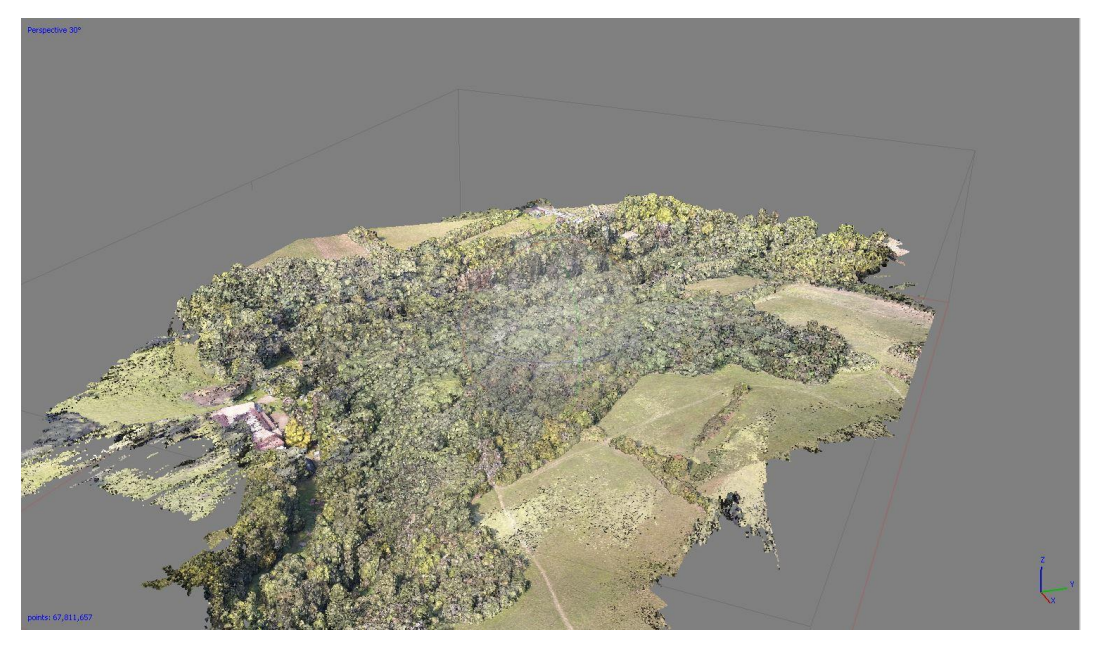

**Obrázek 14. Bodové mračno**

# <span id="page-49-0"></span>**5.6 Doporučení pro sběr dat**

Základem pro kvalitní modely a bodová mračna je správný sběr dat. Dnes je k dispozici několik aplikací, které vše automatizují. Nicméně je stále zapotřebí zhodnocení situace a podle toho upravit nastavení a letu bezpilotních letounů a řídících aplikací. Pár takových aplikačních řešeních jsem zmínil v kapitole 3.6 Sběr dat pomocí UAV. Dovoluji si konstatovat, že všechny tyto aplikace jsou vhodné pro sběr dat pro fotogrammetrickou analýzu. Jako nevhodné by pak bylo použití aplikací typu DJI Go4 a DJI Fly. Které ač mají funkci letu po definovaných bodech za kontinuálního snímaní fotografií, tak nikdy nebudeme schopni docílit takových výsledků, jako při aplikacích pro to přímo vyvinutých. Není zde například možné nastavit si přesné parametry překryvu. Druhým špatným řešením by bylo pokus sběru dat bezpilotního letounu za pomocí plně manuálního módu ovládání.

Dále je za vhodné udržovat bezpilotní letadlo v dobré kondici a veškeré akumulátory správně nabité. Před každým letem je zapotřebí provést bezletovou přípravu. Ať už tu kancelářskou, tak předletovou přípravu těsně před snímáním daného území.

Během sběru dat jsme se snažili o co nejefektivnější nastavení snímání. Je to kombinací co nejpřesnějšího sběru dat a uchovávaní rychlosti letu bezpilotního letounu. Jelikož se na veškerých snímaných plochách vyskytovala vzrostlá kmenovina, bylo nutné výšku letu snímání nastavit na 100 metrů. Pokud by nastala situace, že by bylo nutné nasnímat les s nižší etáží, pak bychom přistoupili k snížení letové hladiny. Negativním faktorem při takto vysoké výšce je v našem případě méně kvalitní snímací zařízení. Dnešní drony stejné kategorie jsou již osazené větším obrazovým snímačem, a tím pádem jsou jednotlivé fotografie daleko podrobnější.

Dalším, velmi důležitou proměnou v nastavení, je boční a přední překryv jednotlivých fotografií. Zde jsme nakonec skončili s hodnotami předního překryvu 90 % a bočního překryvu 85 %. Hodnoty to jsou vysoké, běžně se při fotogrammetrii používá hodnota v kolem 70 % pro přední a 60 % pro boční překryv. Takto vysoké hodnoty jsme byli nuceni aplikovat, protože se při spojování fotografií vznikala místa, kde ke spoji nedošlo. Toto nastavení má přímý vliv na počet nasnímaných fotografií a délku letu.

Jako další poznatek, na který jsme během sbíraní dat přišli, je nutnost nastavit expozici kamery. V aplikaci DroneDepoly tedy zvolíme volbu "Set Exposure Manually" a v základní aplikaci DJI Go 4 pak nastavíme vyvážení bílé a expozici dle počasí. Tím budeme mít jistotu, že během letu nedojde k přenastavení na jiné světelné podmínky.

Pokud si to stručně vše shrneme, co by uživatel měl vzít v potaz pro správný sběr fotogrammetrických dat pro digitální projekci lesu. Vše začíná při volbě správného vybavení, tedy UAV a aplikace pro plánování a řízení letu. Je nezbytné, aby UAV obsahoval GPS modul, díky němuž dron dokáže provádět let podle předem definovaných parametrů. Dále je nutná dostatečně kvalitní snímací kamera.

Dále je zapotřebí zvolit vhodnou aplikaci, která nám dává možnost naplánovat daný let a stanovit jednotlivé parametry snímání. My jsme si pro tuto práci zvolili aplikaci DroneDepoly. Z našich získaných zkušeností, je nutné nastavit tyto hodnoty letu.

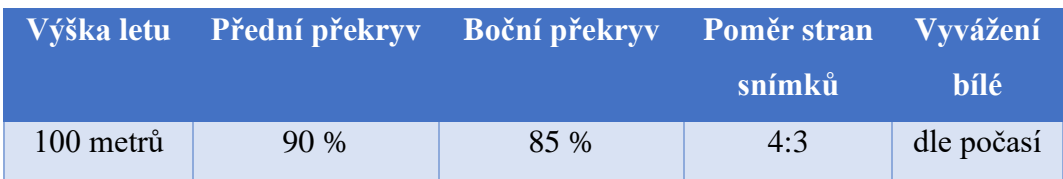

#### <span id="page-51-1"></span>**Tabulka 2. Doporučené hodnoty pro sběr dat.**

Nastavení vyvážení bílé je nutno provést manuálně dle aktuálního počasí. Pomocí těchto doporučení, by uživatel měl být schopný nasbírat dostatečně kvalitní data pro pozdější zpracování.

# <span id="page-51-0"></span>**6 Diskuse**

Ve své práci jsem shrnul sběr a zpracování dat pro fotogrammetrickou rekonstrukci lesních porostů pomocí bezpilotního letadla. Několika kapitolách byla nastíněna problematika sběru dat pomocí bezpilotního letadla. Pokusil jsme se zmínit několik aplikačních řešení snímání prostoru pro fotogrammetrii a pro následné zpracování v bodové mračno, terénní model a ortofotomozaiku. Velmi důležitou kapitolou této práce je i legislativní rámec a omezení provozování bezpilotních letounů. Zde byla zmíněna i novinka pro letošní rok, a to implementace jednotlivých evropských pravidel pro provoz UAV.

Cílem této práce bylo vytvořit podrobný návod pro sběr a zpracování dat pro fotogrammetrickou rekonstrukci lesních porostů pomocí bezpilotního letadla. Mojí snahou bylo popsat tento postup dostatečně jasně a podrobně, aby běžný čtenář, nemajíce zkušenosti se sběrem dat pomocí UAV, měl tak jasný návod pro co nejdokonalejší vytvoření bodového mračna. Mojí snahou tedy bylo doporučit vhodné mobilní aplikace, které sběr snímků automatizují. Dále jsem nastínil, jak důležité je provést co nejpečlivěji předletovou přípravu. Následně jsme se pokusil zmínit postup zpracování dat v námi použitých nástrojích, aplikaci DroneDeploy a počítačového programu Agisoft Metashape. V kapitole výsledky pak došlo k porovnání jednotlivých výstupů.

V následujících kapitolách zhodnotíme námi zvolený způsob sběru a vyhodnocení dat.

## <span id="page-52-0"></span>**6.1 Zhodnocení sběru dat**

Sběr dat probíhal pomocí bezpilotní kvadrokoptéry DJI Mavic Pro. Stroj je to na naše účely dostačující. Samozřejmě, že se na trhu vyskytují bezpilotní systémy s lepšími vlastnostmi. Zejména pak prodloužení doby letu a kvalita kamery by zdokonalila rychlost a kvalitu pořízených snímků. Pokud bych měl možnost použít jeden z výše zmíněný UAV prostředků vhodných pro fotogrammetrii, pravděpodobně bych se rozhodl pro švýcarskou firmu Sence Fly a jejich křídla třídy eBee. Pomocí těchto strojů bych byl schopný nasnímat větší porostní úseky. Rovněž jejich plánovací software eMotion a Pix4D patří mezi špičku na trhu.

Nicméně i tak se nám podařilo nasbírat dostatečné množství sad fotografií pro složení fotogrammetrických modelů lesních porostů.

## <span id="page-52-1"></span>**6.2 Zhodnocení vyhodnocení dat**

Vyhodnocení dat probíhalo v programu Agisoft Metashape. Kvalita vyhodnocení je přímo závislá na kvalitě pořízených fotografií. Velkou výhodou je, že námi zvolený bezpilotní letoun disponuje ukládáním fotografií s polohovou informací v Exifu. Tato informace pak napomůže při spojování fotografií. Zvolený program je naprosto dostačující pro naše potřeby. Osobně oceňuji jeho jednoduchost.

### <span id="page-52-2"></span>**6.3 Vzniklé chyby a prostor pro zlepšení**

Ačkoliv vzniklých chyb nebylo mnoho, je zapotřebí je zmínit. První komplikací, která nastala, bylo nenastavení manuálního režimu expozice kamery. Stalo se tak, že během procesu snímání se změnily světelné podmínky a došlo tak k posunu barevnosti a vyvážení bílé na některých snímcích porostu. Tato chyba nemá vliv na výpočet uzlových bodů bodového mračna. Ale přinese tak vizuálně nedokonalá data.

Další chyba byla prokázána po zpracování jedné z ploch. Zde byl nastaven nedostatečný přední a boční překryv. V důsledku toho se fotografie nedostatečně spojily a vznikla tak hluchá místa v porostu. Na následujícím obrázku si můžeme povšimnout problémové zóny, kde došlo k nespojení fotografií. Nespojené snímky jsou pak označeny modrou tečkou.

<span id="page-53-0"></span>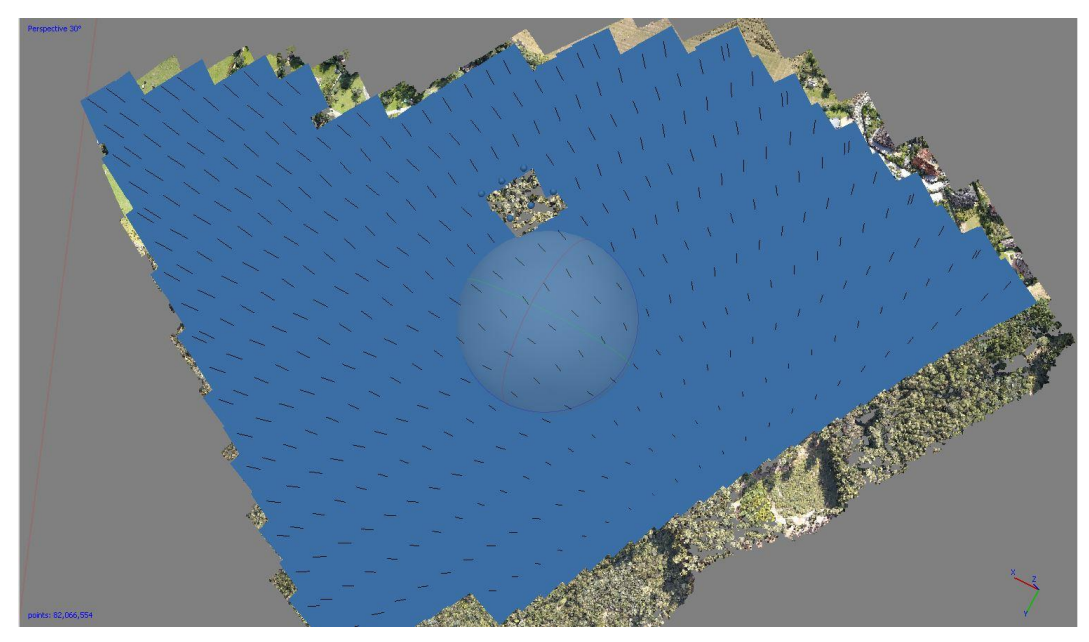

**Obrázek 15. Zobrazení chyby při snímání. Modré body znační odhadnutou polohu kamery při pořízení fotografie.**

Na Obrázku 16 jsou pak jasně viditelná místa bez proklestění bodového mračna.

<span id="page-53-1"></span>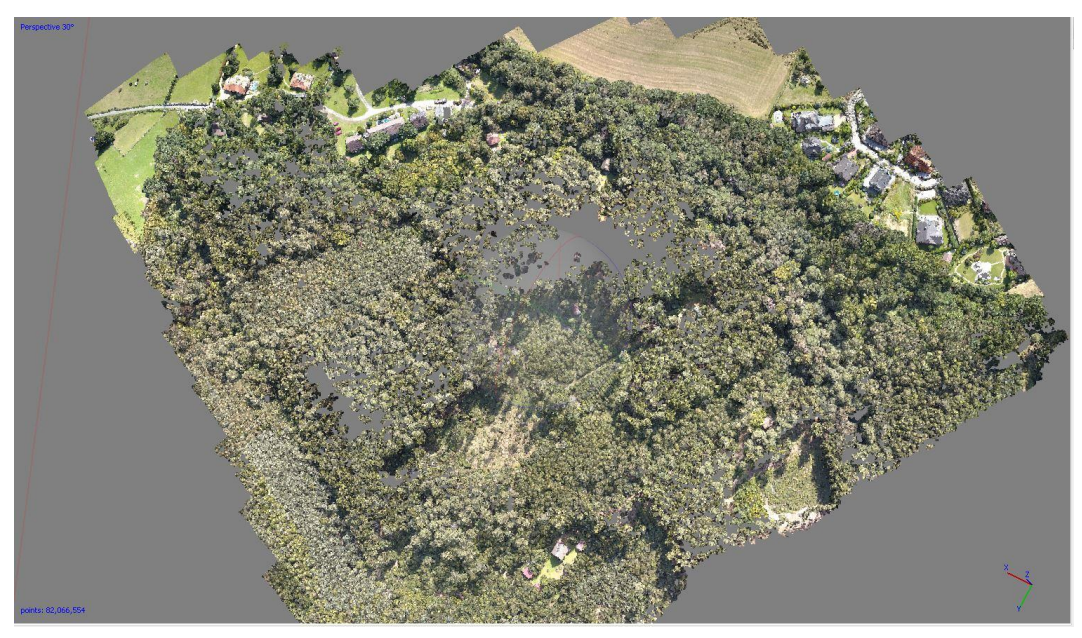

**Obrázek 16. Znázornění nedokonale složené oblasti prostu.**

# <span id="page-54-0"></span>**7 Závěr**

Naším úkolem bylo vytvořit podrobný návod pro snímání dat pomocí UAV pro fotogrammetrické zpracování. Naším výstupem se pak staly i ukázky zpracování. A to především bodové mračno a digitální model terénu.

V rámci této práce jsme si představili základní konstrukční typy bezpilotních letounů a jejich historii. Dále bylo vhodné zmínit legislativní omezení provozování UAV na našem území plynoucí z Doplňku X, předpisu L2 a nově také plynoucí z jednotných pravidel vycházející z nařízení Evropské komise z roku 2019.

Při počátku své práce jsem měl možnost si vybrat mezi několika mobilními aplikacemi, které jsou vhodné pro fotogrammetrických dat pro digitální projekci lesa. Tyto aplikace jsem porovnal a jednu z nich použil při terénním sběru. Navázal jsme pak předletovou přípravou, kde popisuji práci v aplikaci DroneDeploy. Díky tomu jsme byli schopni nasnímat dané území.

Celkem se podařilo nasnímat něco málo přes 91 hektarů a vzniklo tak 13 digitálních projekcí lesa. K tomu bylo využito 6303 snímků.

Mezi další poznatky, který by si měl čtenář odnést z této práce, patří předletová příprava a soupis ideálních podmínek pro správné snímání fotogrammetrických dat pomocí UAS.

Vytváření digitálního modelu lesa je stále ještě mladá technologie a nemá v každodenní lesnické praxi své stálé místo. Neustále se potýkáme se značnou nepřesností a nenalezení jednoznačného využití v lesnictví. Nedá se ale tvrdit, že tato technologie nemá potenciál. Technologie UAV se neustále zdokonaluje a stává se dostupnější pro uživatele. Je už tedy jenom otázkou času, kdy se tyto podobné technologie stanou nedílnou součástí každodenního lesního hospodářství.

# <span id="page-55-0"></span>**8 Seznam použitých zdrojů**

AGISOFT LLC, 2019. *Agisoft Metashape User Manual Professional Edition*.

KAYA, Abdulğaffar, et al. Optimisation in forest management. *Current Forestry Reports*, 2016, 2.1: 1-17.

DJI, 2016. Mavic Pro [online]. China, [cit. 2021-04-15]Available at: <https://www.dji.com/br/mavic>

DJI, 2021a. DJI Terra [online]. China. [cit. 2021-04-15] Available at: *<https://www.dji.com/cz/dji-terra>*.

DJI, 2021b. DJI Ground Station [online]. China. [cit. 2021-04-15] Available at: *<https://www.dji.com/cz/ground-station-pro>*.

DRONEDEPLOY, 2021 Drone Deploy [online]. USA, San Francisco [cit. 2021-04- 15] Available at: *<https://support.dronedeploy.com/>*.

Belgium, EVROPSKÁ KOMISE, 2019. Brussels *PROVÁDĚCÍ NAŘÍZENÍ KOMISE (EU) 2019/947*. 2019.

FRANKLIN, Steven E.; AHMED, Oumer S. Deciduous tree species classification using object-based analysis and machine learning with unmanned aerial vehicle multispectral data. *International Journal of Remote Sensing*, 2018, 39.15-16: 5236- 5245.

FRITZ, Andreas; KATTENBORN, Teja; KOCH, B. UAV-based photogrammetric point clouds—Tree stem mapping in open stands in comparison to terrestrial laser scanner point clouds. *Int. Arch. Photogramm. Remote Sens. Spat. Inf. Sci*, 2013, 40: 141-146.

GINI, Rossana, et al. Use of unmanned aerial systems for multispectral survey and tree classification: A test in a park area of northern Italy. *European Journal of Remote Sensing*, 2014, 47.1: 251-269.

GOODBODY, Tristan RH, et al. Unmanned aerial systems for precision forest inventory purposes: A review and case study. *The Forestry Chronicle*, 2017, 93.1: 71-81.

KUŽELKA, Karel; MARUŠÁK, Róbert; URBÁNEK, Vilém. *Dendrometrie*. Česká zemědělská univerzita v Praze, 2016.

KEANE, John F.; CARR, Stephen S. A brief history of early unmanned aircraft. *Johns Hopkins APL Technical Digest*, 2013, 32.3: 558-571.

MATESE, Alessandro, et al. Intercomparison of UAV, aircraft and satellite remote sensing platforms for precision viticulture. *Remote Sensing*, 2015, 7.3: 2971-2990.

MIKITA, Tomáš; JANATA, Přemysl; SUROVÝ, Peter. Forest stand inventory based on combined aerial and terrestrial close-range photogrammetry. *Forests*, 2016, 7.8: 165.

ČESKÁ REPUBLIKA, MINISTERSTVO DOPRAVY ČESKÉ REPUBLIKY. *PŘEDPIS L 2, DOPLNĚK X*. 2016.

NÄSI, Roope, et al. Using UAV-based photogrammetry and hyperspectral imaging for mapping bark beetle damage at tree-level. *Remote Sensing*, 2015, 7.11: 15467- 15493.

WARD, Charles; STRITTMATTER, Richard; MCGUIRE, Michael. *Unmanned Aerial Vehicles: Progress of the Global Hawk Advanced Concept Technology Demonstration*. GENERAL ACCOUNTING OFFICE WASHINGTON DC NATIONAL SECURITY AND INTERNATIONAL AFFAIRS DIV, 2000.

PAVELKA, Karel, *Fotogrammetrie 1*. České vysoké učení technické, 2011

PIX4D, 2021 Pix4D [online]. Switzerland [cit. 2021-04-15] Available at. *<https://www.pix4d.com/>*.

PROPELLER AERO, 2021 Prepeller Aero [online]. Australia, Sydney [cit. 2021- 04-15] Available at. *<https://www.propelleraero.com/>*.

PULITI, Stefano, et al. Inventory of small forest areas using an unmanned aerial system. *Remote Sensing*, 2015, 7.8: 9632-9654.

ŠKOLNÍ LESNÍ PODNIK, 2021. Školní lesní podnik [online]. Česká republika, Kostelec nad Černými lesy. Available at: *<https://slp.czu.cz/cs/r-11200-o-slp>*.

VTÚLA PVO, 2004. *Sojka III*.

VÚGTK, 2021. Terminologický slovník zeměměřictví a katastru nemovitostí [online]. Česká republika, Praha. Available at:<https://www.vugtk.cz/slovnik/>

BÖHM, Jozef. Fotogrammetrie. Vysoká škola báňská-technická univerzita Ostrava, 2002.